ŠIAULIŲ UNIVERSITETAS TECHNOLOGIJOS FAKULTETAS ELEKTRONIKOS KATEDRA

**Paulius Serafinavičius** 

# **APLINKOS VALDYMO SISTEMA NEĮGALIESIEMS**

**Magistro darbas** 

Darbo vadovas prof. V. Lauruška

ŠIAULIAI, 2004

# Turinys

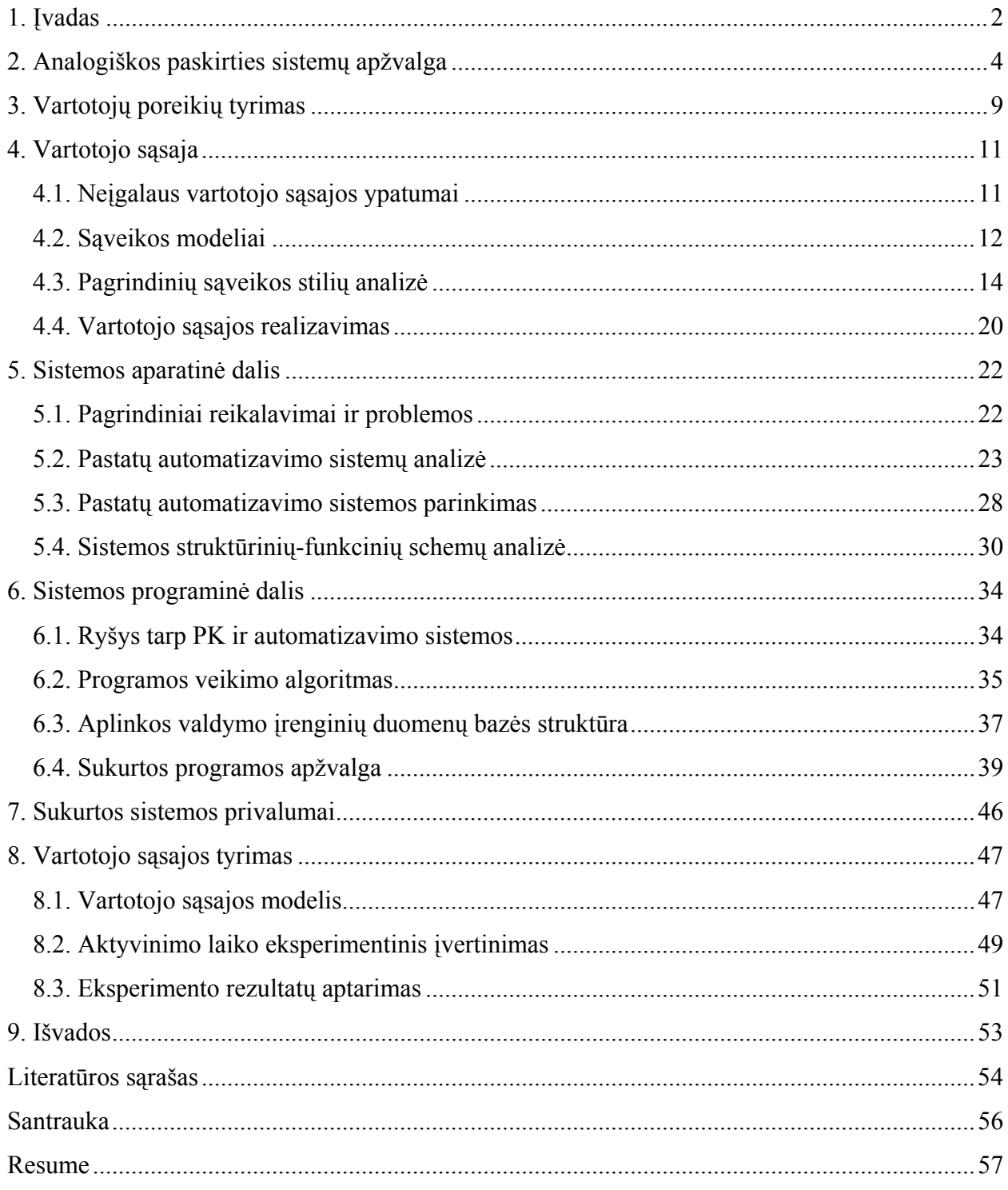

## **1. Įvadas**

<span id="page-2-0"></span>Pastaruoju metu pasaulyje vis labiau tampa aktuali neigaliųjų žmonių problema. Apie 14% JAV piliečių pripažinti neįgaliais [10]. Apie 12% Europos sąjungos gyventojų taip pat sudaro žmonės su įvairia negalia [10]. Net 70 % Europos neįgalių žmonių yra vyresni nei 65 metai [10] todėl neįgaliųjų problema susijusi ir su senyvo amžiaus žmonių problema. Tai reiškia, kad žmonės praranda įvairias funkcines galimybes ne vien dėl nelaimingų atsitikimų ar ligos, bet ir dėl senatvės. Labai didelę dalį sudaro žmonės su judėjimo negalia. Ne išimtis ir Lietuvoje. Pagal visas invalidumo grupes šalyje yra 221577 suaugusiųjų neįgaliųjų, iš jų I grupės 28058, II grupės 133954, III grupės 45741, visiškos negalios 10556 ir 13824 neįgaliųjų vaikų [1]. Apytiksliais duomenimis 2002 m. gyveno per 70000 judėjimo, 28000 psichikos, 15000 regos, 5000 klausos, 95000 vidaus organų ir kompleksines negalias turinčių asmenų [1]. Šalyje gyvena apie 40 tūkst. neįgaliųjų, kurie dėl negalios įprastais būdais negali valdyti jį supančios aplinkos [1]. Neįgalusis dėl nepritaikytos jam fizinės aplinkos dažnai yra priklausomas nuo jį prižiūrinčių asmenų. Todėl pritaikius fizinę aplinką neįgaliajam, mažėja neįgalaus asmens nepilnavertiškumas sveikos visuomenės atžvilgiu. Jei žmogus dėl vienų ar kitų priežasčių prarado galimybę valdyti jį supančią aplinką arba bendrauti su kitais, yra apsunkinamas ne tik jo, bet ir aplinkinių žmonių gyvenimas. Negalintys judėti tampa izoliuoti nuo visuomenės ir dažnai turi psichologinių problemų, nes jaučiasi nenaudingi ir priklausomi nuo kitų. Neįgaliųjų problema yra visuomenės problema, todėl kiekvienam reikėtų ieškoti būdų, kaip šią problemą spręsti.

Ganėtinai paprastas ir dažnai sutinkamas būdas šiai problemai spręsti panaudojant įvairių negalių (pilnos ar dalinės) kompensacines priemones. Šios priemonės efektyviai panaudojamos tik esant nestipriems funkciniams sutrikimams, pvz.: žmogus negali vaikščioti, tačiau rankas gali valdyti. Tuomet panaudojama kompensacinė priemonė – invalido vežimėlis. Toks žmogus galės beveik pilnavertiškai gyventi visuomenėje, nors daugeliu atvejų jam reikės daugiau pastangų, kad atlikti tam tikrus veiksmus ir daryti poveikį jį supančiai aplinkai lyginant su sveiku žmogumi. Esant kompleksiniam funkciniam sutrikimui (pvz., galūnių paralyžiaus atveju) kompensacinės priemonės mažai pagelbės siekiant gražinti žmogų į normalų gyvenimą. Taigi, kompensacinės priemonės nėra ypač efektyvus būdas, galintis akivaizdžiai pagerinti neįgalaus žmogaus gyvenimo sąlygas.

Kitas galimas šios problemos sprendimo būdas – tai sparčiai besivystančių šiuolaikinių technologijų (ypač telekomunikacijų ir kompiuterijos srityse) panaudojimas neįgaliesiems siekiant pagerinti gyvenimo sąlygas. Pastarąjį dešimtmetį itin sparčiai ėmė vystytis pastatų automatizavimo sritis, kuriai pagrindą davė "intelektualaus namo" (angl. Smart House) koncepcija. Intelektualaus namo idėja pagrįsta tuo, kad visa namų aplinkos įranga (įvairūs davikliai, valdikliai, vykdomieji elementai, buitinė technika ir kiti įrengimai) yra sujungti į vieningą valdymo ir duomenų apsikeitimo tinklą. Davikliai, valdikliai ir vykdomieji elementai dažniausiai realizuojami mikroprocesorinių sistemų pagrindu, kas sudaro palankias sąlygas įrenginiams keistis duomenimis tarpusavyje ir atlikti veiksmus atsižvelgiant į vienas kito būsenas. Visa tai atliekama pagal iš anksto sudarytą vartotojo programą. Tokia sistema užtikrina duomenų apsikeitimą tarp visos namų įrangos kas leidžia atitinkamai reaguoti į įvairius išorinius veiksnius be žmogaus įsikišimo. Vartotojas visada turi galimybę nustatyti įvairių įrenginių veikimo scenarijų atsižvelgdamas į savo poreikius ar kitas sąlygas. Iš to sekantys privalumai yra akivaizdūs:

- taupomas laikas ir energetiniai resursai, nes tokie darbai kaip elektros, šilumos valdymas atliekami centralizuotai ir automatiškai.
- žmogaus buitis pasidaro saugesnė, nes iškilus kokiam nors pavojui (gaisras, vandentiekio avarija, įsilaužimas), namų aplinka atitinkamai reaguoja, net jei žmogaus tuo metu nėra namuose.
- vieningas valdymo tinklas leidžia ne tik nustatyti ką, kada ir kokioms sąlygoms esant turi daryti kiekvienas namų aplinkos įrenginys, bet ir sudaro galimybę valdyti namų aplinką per atstumą interneto pagalba.

Būtent dėl minėtų privalumų šios sistemos yra pakankamai plačiai taikomos jau daugiau kaip 10 metų. Tačiau jas dažniausiai galima sutikti tik pramoninių - komercinių pastatų automatizavime. Tarp namų vartotojų (tiek sveikų, tiek neįgalių) šios sistemos dar nėra tiek išplitusios. Pagrindinės to priežastys: pakankamai aukšta gyvenamiesiems pastatams skirtų automatizavimo sistemų kaina, vieningo standarto nebuvimas, per mažas visuomenės informavimas apie "intelektualių namų" teikiamas galimybes. Tačiau pastaruoju metu vis labiau mažėjant automatizavimo sistemų kainoms darosi tikslinga jas taikyti ne tik sveikų žmonių poreikiams tenkinti, bet ir neįgaliųjų žmonių problemoms spręsti.

Šio darbo tikslas yra sukurti aplinkos valdymo sistemą, skirtą žmonėms su fizine negalia bei kalbos ir tarsenos sutrikimais, kurios vartotojo sąsaja būtų manipuliuojama įvedimo įrenginiu, dirbančiu jungiklio principu. Sistema turi būti realizuota pasinaudojant standartine pastatų automatizavimo bei kita pramonėje gaminama įranga, kuri nebūtinai yra specializuota neįgaliesiems. Didesnis dėmesys skiriamas neįgalaus vartotojo ir sistemos sąsajos analizei. Minėtiems tikslams įgyvendinti reikia išanalizuoti būsimos vartotojų grupės poreikius, galimas vartotojo sąsajas, pastatų automatizavimo sistemos standartus, išanalizuoti galimas aparatūrines ir programines sistemos realizacijas įvairiais atvejais, išbandyti realizuotos sistemos vartotojo sąsają su žmonėmis, siekiant užtikrinti maksimalų sistemos naudojamumą.

# **2. Analogiškos paskirties sistemų apžvalga**

<span id="page-4-0"></span>Įvairiose pasaulio mokslinėse laboratorijose, institutuose, universitetuose yra kuriamos aplinkos valdymo sistemos skirtos žmonėms su negalia. Yra nemažai jau sukurtų ir realizuotų panašių sistemų. Šiame skyriuje apžvelgsime panašiausias sistemas. Viena iš tokių – tai Kartagenos Politechnikos universiteto (Ispanija) sukurta sistema, sudaranti galimybę valdyti namų aplinką neįgaliam žmogui iš invalido vežimėlio [2]. Sistema leidžia atlikti įvairias funkcijas:

- Aplinkos valdymas: neįgaliam žmogui būtinų funkcijų integravimas. Galimas apšvietimo, apšildymo, žaliuzių, durų ir kitų funkcijų valdymas, kurių negali atlikti žmogus dėl savo negalios.
- Apsauga ir aplinkos stebėjimas: įsilaužimo aliarmas, saugumo aliarmai (dujų nuotėkio, dūmų aptikimas).
- Komunikacija: telefono prieiga asmeniniams ir avariniams skambučiams su iš anksto užprogramuotais numeriais bei balsiniais pranešimais.

2.1 pav. parodyta, kaip skirtingi elementai bei posistemės gali būti integruojami į šią sistemą. Name esančių tipinių komponentų (įvairių sensorių, jungiklių ir t.t.) prieigai naudojamas EIB (angl. European Installation Bus) automatizavimo tinklas, kuris suteikia pagrindinę integravimo prielaidą – galimybę realizuoti valdymą personalinio kompiuterio pagalba, kuris yra kaip tiltas tarp neįgalaus vartotojo ir sistemos. Tai sudaro sąlygas pasiūlyti du galimus sprendimus. Pirmasis sprendimas yra vartotojo sąsajos (interfeiso) ir automatizavimo tinklo valdymo programinės įrangos patalpinimas viename kompiuteryje, antrasis sprendimas: automatizavimo tinklo valdymo programinė įranga patalpinama staliniame kompiuteryje (angl. Desktop computer), o vartotojo sąsaja – nešiojamame kompiuteryje (angl. Laptop computer).

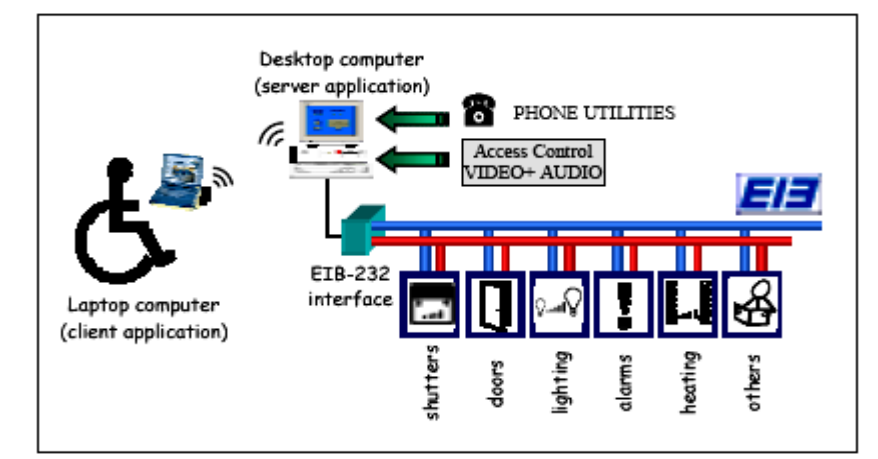

2.1 pav. Sistemos struktūra

Pastarasis atvejis yra žymiai pranašesnis už pirmąjį, kadangi išlaikoma vartotojo mobilumo sąlyga bei įmanomas ne tik valdymo, bet ir video, audio signalų perdavimas tarp kliento ir serverio, kadangi naudojamas pakankamai spartus (2...11 Mbps) bevielis radijo ryšys atitinkantis IEEE 802.11 standartą. Stebėjimo ir telekomunikacijų posistemės integravimas įgyvendinamas panaudojant stalinį kompiuterį su balso modemu, garso sistema bei vaizdo užfiksavimo įrenginiu. Deja, šios sistemos komercinės versijos dar nėra.

Kita, panašios paskirties sistema, pavadinimu "AUTONOMY", buvo sukurta Vienos Technikos universiteto reabilitacinių tyrimų grupės *fortec* (Austrija) [3]. Ši sistema daugiau orientuota į telemediciną, nuotolinį mokymą bei kitą techninę pagalbą teikiamą neįgaliam žmogui per atstumą. Tai kompiuterio platformos (notebook ar kito tipo nešiojamo kompiuterio) pagrindu sukurta sistema, dirbanti MS Windows operacinėje sistemoje. Įvesties/išvesties įranga gali būti pasirenkama iš plataus asortimento standartinių ir specialiųjų įrenginių. Periferinės įrangos komponentų rinkinys susieja sistemą su fizine aplinka. Sistema "AUTONOMY" taip pat naudoja EIB automatizavimo tinklą aplinkai valdyti. Ji gali dirbti dviem režimais: aplinkos valdymo sistemos (angl. Environmental Control System, ECS) ir augmentinės alternatyvios komunikacijos (angl. Augmentative and Alternative Communication, AAC). Kai dirbama ECS režimu, sistemos operatorius, t.y., mokytojas ar gydytojas sukuria tam tikrą sistemos konfigūraciją. Vartotojo ekrane matomos ikonos tiesiogiai atitinka aplinkos valdymo komandas (įjungti šviesą, CD grotuvą, viską išjungti ir pan.). AAC atveju gali būti sukuriamos konfigūracijos atitinkamiems komunikacijos simboliams matomiems ekrane. 2.2 pav. pavaizduota kaip yra susieti sistemos komponentai su skirtingomis vartotojų grupėmis naudojančiomis skirtingas sąsajas su sistema.

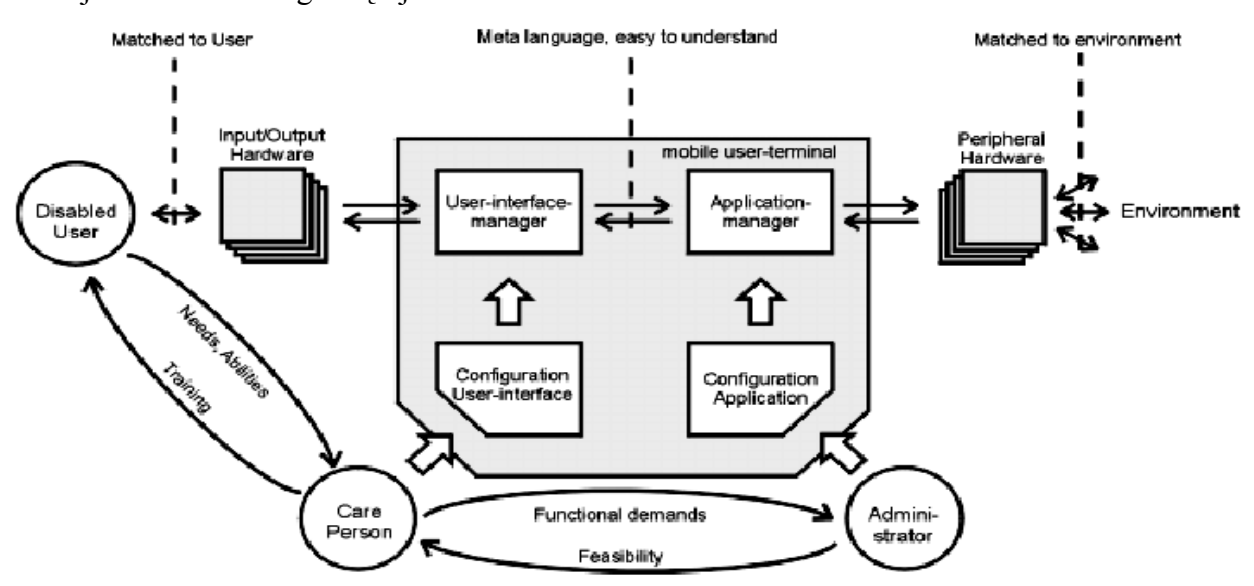

2.2 pav. Techninės pagalbos sistemos "AUTONOMY" blokinė diagrama rodanti sąveiką tarp sistemos komponentų ir vartotojų grupių

Pagrindinė šios sistemos inovacija - tai trijų skirtingų vartotojų grupių susiejimas:

- Neįgalusis vartotojas (asmuo besinaudojantis sistema su specialiom reikmėm).
- Juo besirūpinantis asmuo (pvz. gydytojas, pedagogas ar šeimos narys), kuris atsakingas už sistemos konfigūravimą ir vartotojo sąsajos adaptavimą.
- Administratorius, atliekantis techninį sistemos derinimą.

Pagrindinės šios sistemos ypatybės:

- Vartotojo sąsajai realizuoti panaudota mobili platforma.
- EIB automatizavimo tinklas panaudotas valdyti aplinkai (apšvietimui, žaliuzėms, ventiliacijai, durų atidarymui, avariniam iškvietimui ir t.t.).
- Infraraudonųjų spindulių siųstuvas buitinei elektronikai (TV, CD, DVD grotuvui, radijo imtuvui valdyti).
- Klaviatūros ir pelės emuliavimo panaudojimas standartinio personalinio kompiuterio valdymui.
- Elektrinių žaislų valdymas.
- Durų video kontrolė.
- Telefoninis ir interneto ryšys.

Sistemos struktūrinė schema pateikiama 2.3 pav. Vytos poros EIB moduliai prijungiami RS-232 sąsaja prie AUTONOMY sistemos sąsajos, kurios pagrindas - RS-485. Prie šios sąsajos jungiami kiti moduliai tokie kaip relių modulis, infraraudonųjų spindulių siųstuvas.

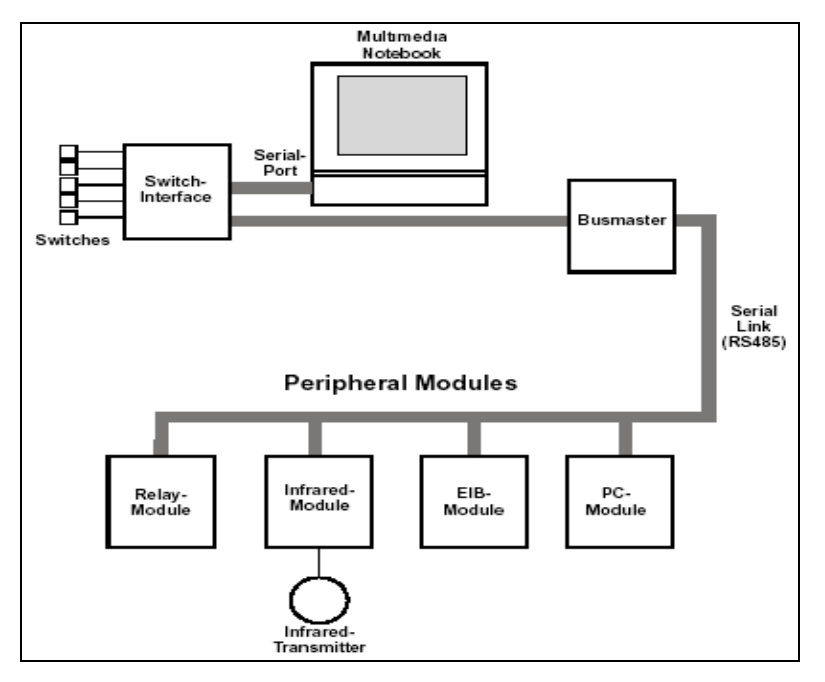

2.3 pav. AUTONOMY sistemos struktūrinė schema

Kitas, panašaus pobūdžio projektas, finansuojamas Europos Sąjungos ir vykdytas tos pačios institucijos, tai RESORT (angl. Remote Service of Rehabilitation Technology) [3]. Šis projektas orientuotas į nuotolinio ryšio projektavimą tarp neįgalaus vartotojo ir juo besirūpinančio asmens bei paslaugos tiekėjo. Ryšys naudojamas ne vien tik video telefonijos galimybėms, bet ir vartotojo kompiuterio nuotoliniam aptarnavimui. Tokiu būdu gali būti išsprendžiamos problemos susijusios su šia sistema atnaujinant programinę įrangą ar pakeičiant konfigūraciją. Kaip ir AUTONOMY sistemoje nuotolinis ryšys įgyvendinamas paprasčiausiu vartotojui būdu – paspaudžiant tam tikras ikonas. RESORT sistema suteikia šias funkcines galimybes:

- nuotolinio valdymo sąsaja;
- lengvai naudojama vartotojo sąsaja;
- realaus laiko komunikacija: audio ir video, suderinamumas su H.323 protokolu;
- duomenų bazės prieiga;
- failų perkėlimas bei failų sistemų sinchronizavimas;
- tekstinė komunikacija;
- nepriklausomybė nuo platformos.

Nuotolinio aptarnavimo schema pateikiama 2.4 pav. Neįgalus vartotojas esantis pvz. namuose gali būti aptarnaujamas per atstumą naudojantis vieną iš šių ryšio linijų: telefono linija, ISDN arba LAN.

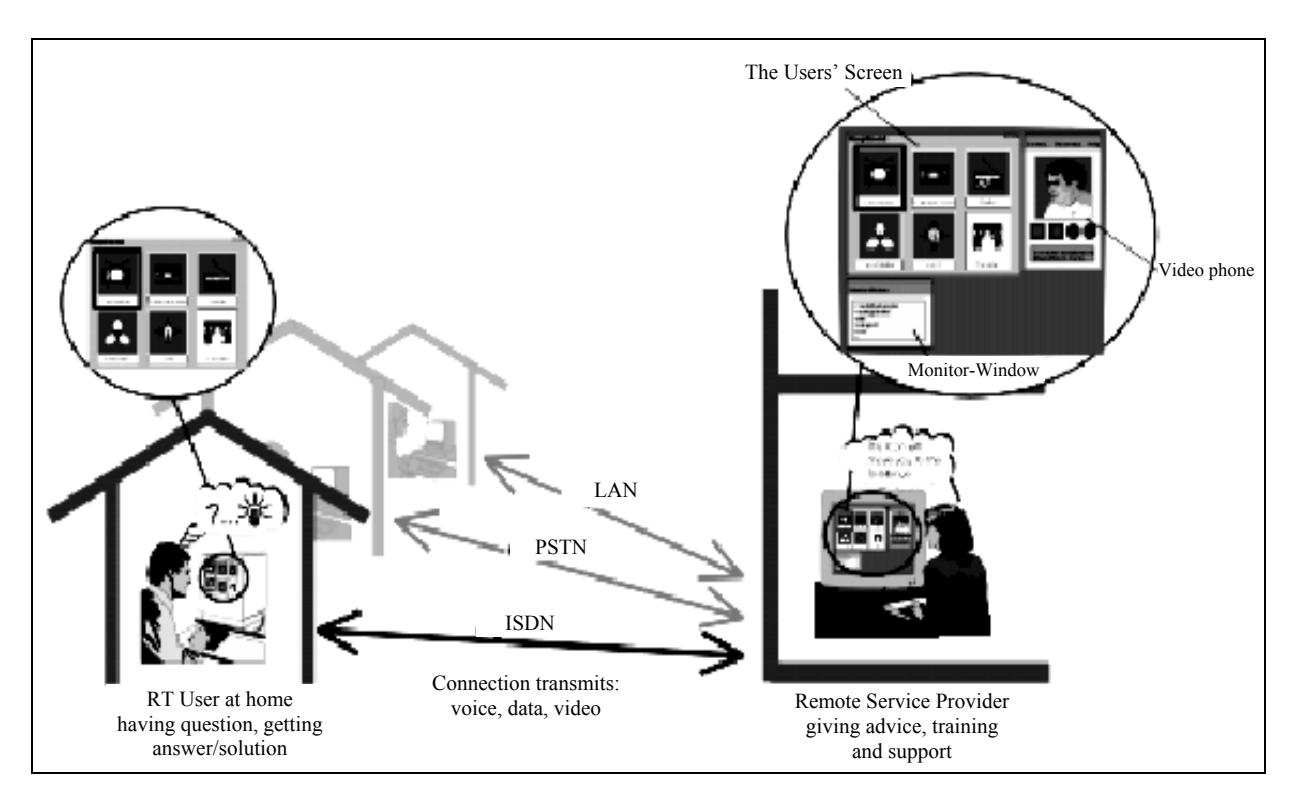

2.4 pav. Nuotolinių paslaugų tiekimas naudojant RESORT sistemą

Priklausomai nuo ryšio linijos pralaidumo gali būti perduodamas vaizdas, balsas ir duomenys arba tik duomenys, jei ryšio kanalo pralaidumas nėra didelis. Aptarnaujantis asmuo savo kompiuterio ekrane gali stebėti vartotoją bei jo atliekamus veiksmus šia sistema, apmokyti bei teikti pagalbą vartotojui iškilusiais klausimais. Sistemos panaudojimas šiam tikslui, pasak sistemos kūrėjų, testuotojų bei neįgaliųjų vartotojų, pasiteisino. 2.5 pav. pavaizduota komercinė šios sistemos versija, pasižyminti gana dideliu lankstumu ją konfigūruojant bei siekiant pritaikyti įvairių vartotojų atžvilgiu.

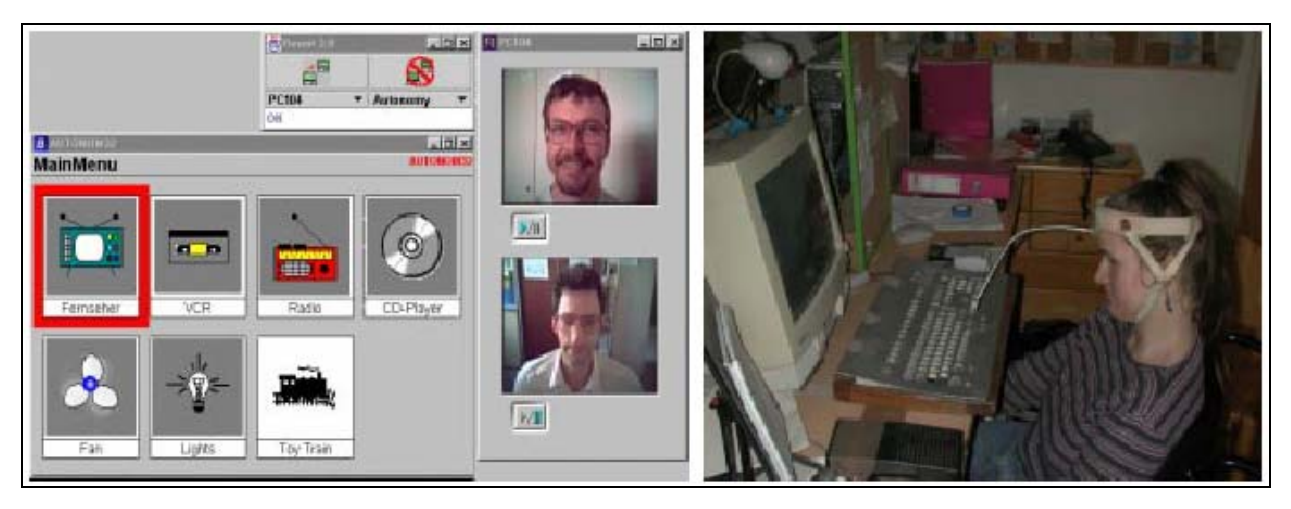

2.5 pav. Vartotojo sąsaja (iš kairės) ir neįgalusis naudojantis komercinę AUTONOMY sistemos versiją su RESORT nuotolinės pagalbos moduliu (iš dešinės)

Egzistuoja daugelis ir kitų komercinių sistemų [4], skirtų aplinkai valdyti neįgaliesiems, tačiau jos visos daugiau ar mažiau pasižymi nepakankamu lankstumu, funkcionalumu, didele kaina. Tai reiškia, kad bent dėl vienos iš šių priežasčių sistema bus vartotojui neprieinama ar tiesiog nenaudinga.

Lietuva, stengdamasi neatsilikti nuo kitų Europos Sąjungos šalių neįgaliųjų integracijos į visuomenę aspektu, taip pat vykdo įvarius projektus, tyrimus ir kitą veiklą šioje srityje. Tuo tikslu Šiaulių universiteto Technologijos fakultetas vykdė 2 metų trukmės projektą pagal Eurekos programą [5]. Šio projekto pagrindinis tikslas – pagerinti aplinkos valdymo ir komunikacijos galimybes neįgaliesiems su ryškiais motorikos sutrikimais bei turintiems kalbos ir tarsenos trūkumų. Kadangi sistema atlieka dvi pagrindines funkcijų grupes: komunikacijų ir aplinkos valdymo, tai ją galima suskaidyti į atitinkančius modulius. Taigi, toliau šiame darbe bus kalbama apie projekto eigoje sukurtą aplinkos valdymo sistemą neįgaliesiems, kuri gali veikti tiek atskirai, tiek kartu su komunikacijų neįgaliajam sistema.

# **3. Vartotojų poreikių tyrimas**

<span id="page-9-0"></span>Bet kokio pobūdžio sistemos kūrimas, kuria naudosis žmogus, pradedamas nuo būsimų vartotojų poreikių analizės. Tam tikslui yra sudarytas analizės modelis [6]. Jis atspindi, kas yra būdinga tam tikrai vartotojų grupei, kokia veikla užsiima tam tikros grupės vartotojai. Pagal tai galima spręsti kokių sistemos atliekamų funkcijų reikės jos būsimiems vartotojams. Remiantis šiuo modeliu mūsų atveju išeina, kad svarbiausia užduotis – išsiaiškinti būsimų vartotojų poreikius. Tam tikslui reikėtų atlikti fizinę negalią ir kalbos sutrikimų turinčių žmonių apklausą.

Kadangi būtent tokių žmonių aplink surasti neapvyko, 2002 metų pradžioje buvo apklausta keliasdešimt fizinę negalią turinčių žmonių, gyvenančių Šiaulių mieste kuriems aplinkos valdymo sistema galėtų būti naudinga. Tai nėra didelis apklaustųjų skaičius ir neatspindi realios situacijos, tačiau tendenciją įžvelgti galima. Apklausos anketoje respondentai turėjo nurodyti savo amžiaus grupę, trumpai apibūdinti savo negalią, neįgalumo priežastis, kokius prietaisus ir buities aplinkos elementus norėtų valdyti (durys, langai, šviesa, žaliuzės, televizorius, muzikinis centras, vaizdo grotuvas, apsaugos, šildymo sistema). Apklausiamieji taip pat turėjo nurodyti kokiu būdu norėtų valdyti aplinką (vieno, dviejų ir daugiau klavišų, galvos judesiu, akies mirksniu, dantų sukandimu, oro pūstelėjimu ar kitu jų pačių nurodytu būdu); ar norėtų, kad sistema balsu pranešinėtų apie įvykdytą ar vykdomą komandą; ar verta sistemą diegti visame bute/name ar pakanka jos tik viename kambaryje; bei kitų klausimų apie valdomų įrenginių kiekį bei apie vartotojų kompiuterinį raštingumą.

Dauguma neįgaliųjų su kuriais teko bendrauti buvo vyresni nei 30-ies metų ir labai mažai susidūrę su kompiuterine technika. Pagrinde buvo apklausiami respondentai kurių amžius - virš 30 m. Jie sudarė apie 86% visų apklaustųjų.

Apibendrinus apklaustųjų užpildytų anketų duomenis, galima daryti išvadą, kad daugiausia yra fiziškai neįgaliųjų su įvairaus laipsnio judėjimo negalia, todėl projektuojama sistema turi atitikti tiek lengvesnę, tiek ir sunkesnę negalią turinčio žmogaus poreikius. 3.1 pav. parodyta kokių funkcijų daugiausia pageidavo apklaustieji.

Kaip matoma iš 3.1 pav. dauguma apklaustųjų pageidavo, kad jų namuose butų valdomos durys, langai, apšvietimas. Kiek mažesnis, bet pakankamai didelis poreikis buvo televizoriaus, muzikinio centro ir žaliuzių valdymo. Nustebino gana mažas apsaugos bei šildymo sistemų valdymo poreikis. Tai galima paaiškinti tuo, kad didžioji dalis apklaustųjų gyvena daugiabučiuose namuose, kuriuose, kaip žinoma, šildymas yra tiekiamas centralizuotai ir jo reguliavimas atskiruose butuose yra negalimas. Apklaustieji neteikė ypač didelės svarbos

apsaugos sistemai, kadangi jų namuose dažniausiai būna kitų asmenų, kurie juos prižiūri. Tarp apklausos dalyvių vyrauja žemas kompiuterinio raštingumo lygis. Juo labiau, intelektualaus namo teikiami privalumai daugeliui apklaustųjų buvo sunkiai įsivaizduojami ar net visai nesuprantami. Tai patvirtina atsakymai į anketos klausimus.

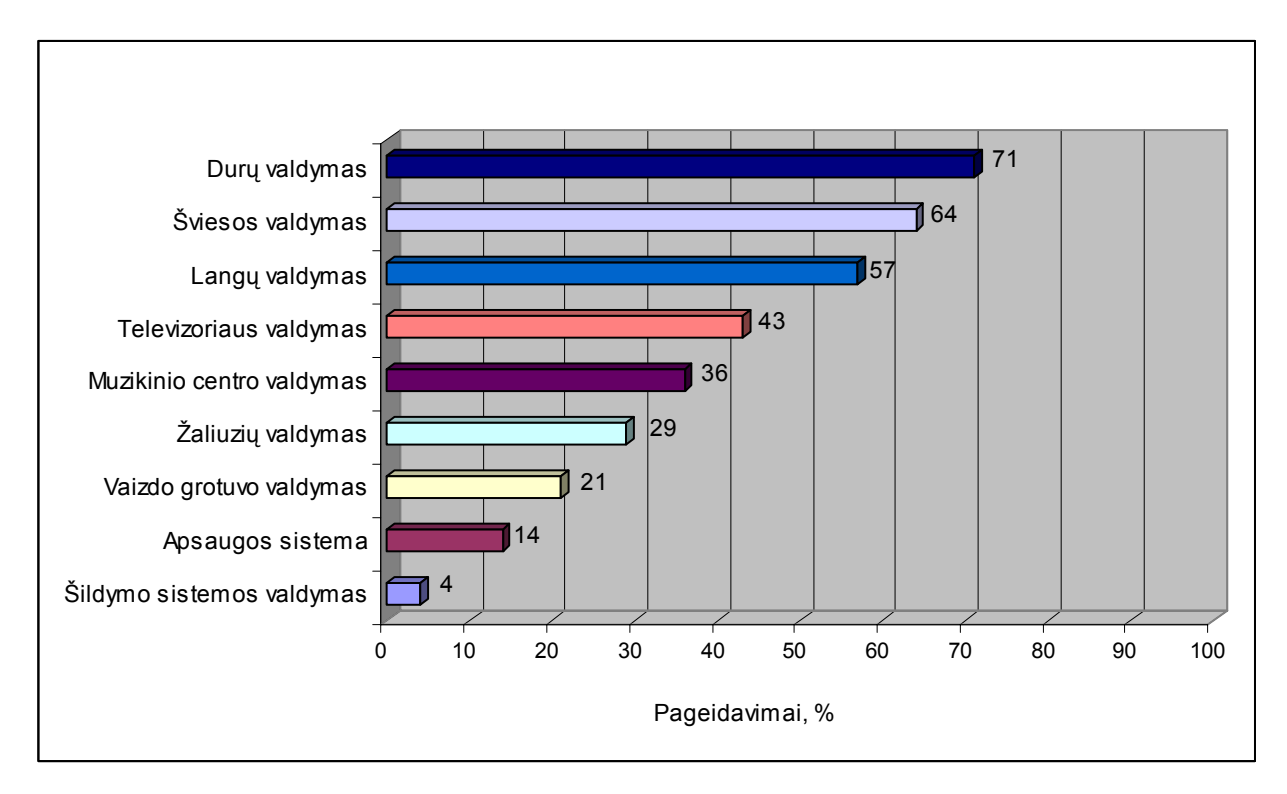

3.1 pav. Apklaustų neįgaliųjų pageidaujamos aplinkos valdymo funkcijos

Dauguma apklausoje dalyvavusiųjų norėtų valdyti sistemą vienu ar dviem klavišais. Apie 66% apklaustųjų mano, kad sistema turėtų būti įrengta visame bute ir tik 33% mano, kad užtektų sistemą įrengti viename kambaryje. 50% apklaustųjų mano, kad namuose jiems reikėtų automatizuoti (valdyti) nedaugiau kaip penkis namų aplinkos prietaisus ar elementus (durys, langai, šviesa, žaliuzės, ir kt.).

Kaip jau buvo minėta, apklausoje dalyvavusių asmenų skaičius yra ganėtinai mažas, kad būtų galima daryti galutines išvadas. Kita vertus, reikia atkreipti dėmesį, kad apklausoje daugiau dalyvavo žmonių su judėjimo negalia, kurie gali valdyti rankas pilnai arba iš dalies. Tai reiškia, kad tokie žmonės gali atlikti daugelį veiksmų juos supančioje aplinkoje (įjungti, išjungti šviesą, atidaryti ar uždaryti duris, naudotis standartine kompiuterio klaviatūra ir net pele). Tačiau mūsų kuriama sistema orientuota į labai sunkią fizinę negalią turinčius žmones. Šios vartotojų grupės poreikių ir galimybių atlikta analizė [6] rodo, kad jiems sunku naudoti bet kokius įvedimo įtaisus. Todėl tokiems sistemos vartotojams turi būti sukurta specifinė *vartotojo sąsaja* (arba interfeisas). Apie šios specifinės sąsajos ypatumus kalbama sekančiame skyrelyje.

# **4. Vartotojo sąsaja**

### **4.1. Neįgalaus vartotojo sąsajos ypatumai**

<span id="page-11-0"></span>Savaime suprantama, kad kuriama sistema tinka ir sveikam žmogui valdyti jį supančią aplinką, tačiau esminiai skirtumai tarp sveikam žmogui skirtos sistemos ir neįgaliajam pasireiškia praeitame skyriuje minėtuose neįgaliųjų vartotojų specifiniuose poreikiuose bei vartotojo ir sistemos sąveikos būduose.

Sveiko žmogaus gyvenime namų aplinkos valdymo sistema neatlieka ypač svarbaus vaidmens. Ji dažniausiai naudojama įvairių procesų automatizavimui (pvz. patalpų šildymo, apšvietimo, žaliuzių reguliavimo priklausomai nuo išorinio apšviestumo). Naudojantis tokia sistema gali būti sutaupomi energijos resursai bei pasiekiamas didesnis komfortas. Be visų minėtų neįgaliajam žmogui daugeliu atveju nepavyksta atlikti net gi pačių paprasčiausių veiksmų (pvz. uždegti šviesą, atidaryti duris, langą ar kt.) Šių tikslų pasiekti neleidžia jo ribotos funkcinės galimybės, todėl jam būtina sudaryti sąlygas valdyti jį supančią aplinką pasinaudojant aplinkos valdymo sistema. Sveikas žmogus norėdamas atlikti tam tikrą pakeitimą namų aplinkoje gali netrukdomai sąveikauti su kiekvienu jam reikiamu aplinkos valdymo sistemos įrenginiu, tuo būdu pasiekdamas savo tikslą. Neįgalus žmogus, priklausomai nuo jo negalios rūšies, su sistemos įrenginiais galėtų sąveikauti tik per jam pritaikytą vartotojo sąsają. Vienas paprasčiausių šiuolaikinių vartotojo sąsajos realizavimo būdų yra kompiuterio panaudojimas su specialiu įvedimo įtaisu ir atitinkama programine įrangą.

Bendruoju atveju aplinkos valdymo sistemos (toliau vadinamos – sistema) struktūrinė schema bei neįgalaus vartotojo (toliau vadinamu – vartotoju) ir sistemos sąveika pavaizduota 4.1 pav.

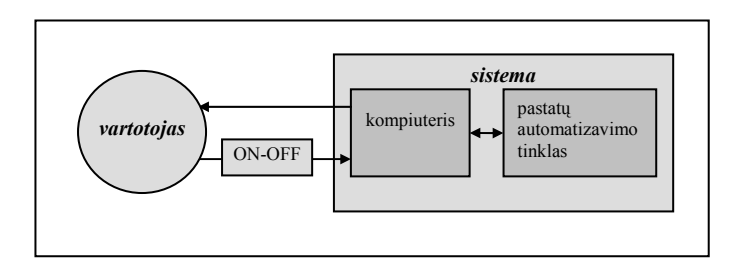

4.1 pav. Aplinkos valdymo sistemos ir neįgalaus vartotojo sąveika

Aplinkos valdymo sistema skirta neįgaliajam bendru atveju susideda iš pastatų automatizavimo tinklo ir kompiuterio (centrinio valdomojo įrenginio), kurio pagalba <span id="page-12-0"></span>perduodamos valdymo komandos minėto tinklo įrenginiams – valdomiesiems prietaisams, atvaizduojama jų einamoji būsena bei pateikiama vartotojui informacija apie patalpos parametrus (oro temperatūrą, apšviestumą ir kt.). Apie tai ir kitas technines problemas kalbama 5-ame skyriuje. Toliau paanalizuokime vartotojo ir sistemos sąveiką pasinaudojant žmogaus ir kompiuterio sąveikos modeliais.

#### **4.2. Sąveikos modeliai**

Žmogaus ir kompiuterio sąveikai analizuoti naudojami sąveikos modeliai. Jų pagalba apibrėžiama kas vyksta sąveikos metu tarp vartotojo ir sistemos. Sąveikos modeliai nukreipia vartotojo norimus pasiekti tikslus į tam tikrus sistemos atliekamus veiksmus. Yra naudojami šie modeliai [7]:

- *Normano* modelis
- *Abowd* ir *Beale* modelis arba *sąveikos struktūra*

Normano modelis susideda iš dviejų dalių: vykdymo ir vertinimo (4.2.1 pav.). Tarkime, kad vartotojas nori pasiekti tikslą tam tikroje srityje. Operacijos naudojamos toje srityje pasiekti tikslui vadinamos užduotimis. Užduoties analizė ištiria problemą vartotojo iškeltuose tiksluose bei suformuotose intencijose. Sąveikaudami sistema ir vartotojas naudoja skirtingas kalbas. Sistema naudoja pagrindinę kalbą (angl. *core*), kuri charakterizuoja sistemoje vykstančius procesus toje srityje. Vartotojas naudoja užduočių kalbą (angl. *task*), kuri charakterizuoja psichologinius jo aspektus toje pačioje srityje. Vykdymo procesas pagal Normaną pradedamas netiksliu tikslų pasirinkimu. Toliau seka vartotojo intencijų formavimas – specifikuojamas tikslas, nustatoma reikiamų atlikti veiksmų seka bei atliekami veiksmai. Vertinimo procesas pradedamas sistemos būsenos priėmimu, pajutimu. Po to interpretuojama ir įvertinama sistemos būsena atsižvelgiant į pasirinktus tikslus.

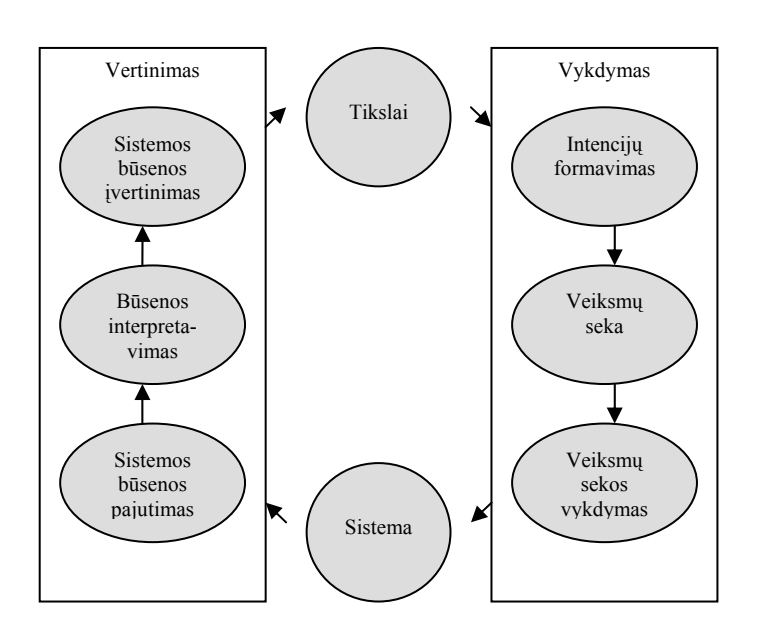

4.2.1 pav. Vykdymo–vertinimo ciklas pagal Normaną

Apžvelgtas Normano modelis yra absoliučiai koncentruotas į sąveiką vartotojo atžvilgiu. Jis nesprendžia sistemos komunikacijos per sąsają problemų. Tam tikslui sukurtas Abowd ir Beale modelis, kuris yra kaip Normano modelio tęsinys. Šis modelis dar vadinamas *sąveikos struktūra* (4.2.2 pav.). Jis labiau atspindi sąveiką įtraukiant kartu ir sistemos detalius veiksmus. Yra išskiriamos keturios pagrindinės komponentės: sistema, vartotojas, įvedimas, išvedimas. Kiekviena komponentė turi savo kalbą. Kaip jau buvo minėta, vartotojas naudoja užduočių, o sistema – pagrindinę kalbą. Prie viso to dar pridedamos įvedimo ir išvedimo kalbos, kurios atskirai apibūdina sąsajos įvedimo ir išvedimo procesus.

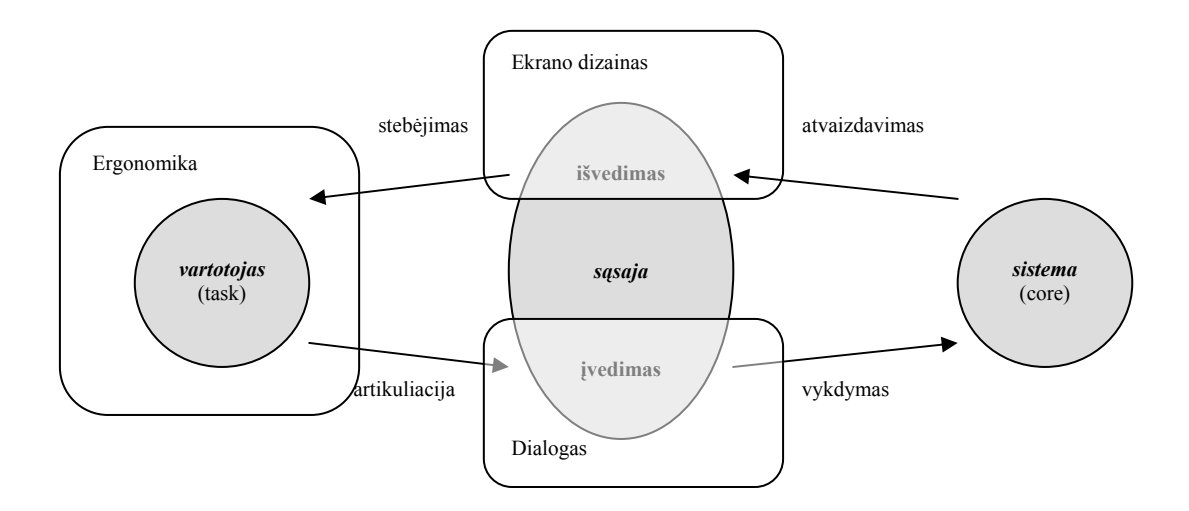

4.2.2 pav. Bendroji sąveikos struktūra

<span id="page-14-0"></span>Sąveikos procesas apima keturis pagrindinius vertimus (angl. *translations*): artikuliacija, vykdymas, atvaizdavimas ir stebėjimas (4.2.2 pav.) Vartotojas pradeda sąveikos ciklą suformuodamas tikslą ir užduotį šiam tikslui pasiekti. Vienintelis būdas, kuriuo vartotojas gali manipuliuoti sistema yra *įvedimas* ir todėl užduotis turi būti *artikuliuojama* su įvedimo kalba. Įvedimo kalba paverčiama į sistemos kalbą taip, kad sistema galėtų atlikti atitinkamas operacijas pagal vartotojo užduotį (*vykdymas*). Sistemai įvykdžius užduotį, ji įgauna naują būseną, atitinkančią iš įvedimo gautą operaciją. Tuomet vykdymo fazė baigiama ir pradedama vertinimo fazė. Sistemos naujai įgyta būsena turi būti perteikiama vartotojui. Sistemos atributų einamosios vertės perteikiamos kaip *išvedimo* požymiai (*atvaizdavimas*). Tuomet šie požymiai perteikiami vartotojui, kuris atlieka *stebėjimą* ir lygina sąveikos rezultatus su užsibrėžtu tikslu. Tuo baigiama vertinimo fazė, tuo pačiu ir pats sąveikos ciklas. Vartotojo pusę kartu su įvedimu ir išvedimu apima ergonominės charakteristikos: kaip ir kokie išdėstomi valdymo elementai, fizinė aplinka kurioje vyksta sąveika, tai pat ir sąsajos išvaizda bei kitos jos fizinės savybės. Sąsajos įvedimą charakterizuoja dialogas, o išvedimą ekrano dizainas (sąsajos išvaizda). Į sąveiką galima žiūrėti kaip į dialogą tarp vartotojo ir sistemos (kompiuterio). Yra daug būdų, kaip šis dialogas gali vykti. Toliau apžvelgsime pačius bendriausius vartotojo ir sistemos sąveikos stilius.

#### **4.3. Pagrindinių sąveikos stilių analizė**

Sekantis žingsnis – reikia išanalizuoti pagrindinius sąveikos stilius ir pasirinkti iš jų tinkamiausią sistemos vartotojo sąsajai realizuoti. Sąveikos stiliai nusako kokiais būdais ir priemonėmis vyksta bendravimas tarp vartotojo ir sistemos. Toliau bus apžvelgiami sąveikos stiliai kurių principu sukurtos pagrindinės sąsajos tarp žmogaus ir kompiuterio. Šie sąveikos stiliai, pateikti chronologine tvarka, atrodo taip [8]:

- Paketinės sistemos (angl. *Batch systems)*.
- Eilutės pagrindu sukurtos sąsajos apimančios klausimo-atsakymo dialogus bei komandinės eilutės dialogus.
- Pilno ekrano sąsajos apimančios formų pildymą bei meniu sistemas.
- Tiesioginė manipuliacija.
- Trimatės sasajos.

**Paketinės sistemos.** Šios pirmos kartos sąsajos nėra interaktyvios. Visos komandos turi būti tiksliai nurodomos ir tik jas įvykdžius gali būti patikrinamas jų rezultatas. Jos pavadintos *nulio matmenų* sąsajomis: sąveika tarp sistemos ir vartotojo yra apribota iki vienintelio laiko momento kai paketas yra atiduodamas į sistemą vykdymui. Paketinių sistemų privalumas yra toks, kad užduotys gali būti vykdomos be vartotojo priežiūros. Vis dėlto yra stengiamasi stebėti užduoties vykdymo progresą, taip kad prireikus būtų įmanoma ją nutraukti ar pakoreguoti.

**Eilutės pagrindo sąsajos.** Jos vadinamos *vienmatėmis*: vartotojas gali sąveikauti su kompiuteriu tik vienos eilutės pagalba, kuri veikia kaip komandinė eilutė. Kai vartotojas pabaigia komandos įvedimą *enter* arba *return* klavišo paspaudimu, jo įvesti duomenys jau nebegali būti modifikuojami. Šios sąsajos neleidžia vartotojui keisti ekrane matomų komandų. Į šią sąsajų kategorija įeina klausimo-atsakymo ir komandinės eilutės dialogai.

Klausimo-atsakymo dialogas apima vartotojo ir kompiuterio bendravimą. Vartotojas atsako į kompiuterio užduotus klausimus paeiliui (vieną klausimą vienu laiko momentu). Dialogai yra ypač tinkami gerai struktūrizuotoms situacijoms apimančioms mažą parinkčių skaičių, kurios gali būti iš anksto prognozuojamos ir kuriose kompiuteris greičiau nukreiptų vartotoją reikiama linkme užduočiai atlikti nei suteikdamas vartotojui laisvę struktūrizuojant užduotį alternatyviais būdais. Akivaizdžios dvi problemos, kylančios iš klausimo-atsakymo dialogų, yra šios: 1) vartotojai nori pakoreguoti ankstesnius atsakymus; 2) vartotojai turi atsakyti į dabartinį klausimą nežinodami koks bus sekantis klausimas.

Komandinės eilutės dialoguose leidžiamas komandas apbūdina tam tikra komandų kalba. Yra pasiūlyta keletas principų, kuriuos komandų kalba turėtų atitikti. Pvz. įrodyta, kad mnemoniški vardai labiau palengvina kompiuterių programų supratimą nei sutartiniai vardai. Taipogi, įmantrūs vardai suteikia sąsajai bereikalingo paslaptingumo ir sudėtingumo. Be to, įrodyta ir tai, kad vartotojų sukurti vardai yra geriau (nors ir nežymiai) nei priskirtieji vardai. Komandinės eilutės kalbos paprastai yra labai nedėkingos vartotojo daromų klaidų atžvilgiu. Jos priverčia vartotoją tiksliai apibrėžti norimą komandą tam tikru formatu, kurį jis turi atsiminti negaunant ypač didelės pagalbos iš kompiuterio.

**Pilno ekrano sąsajos** erdvė padidinta nuo vienmatės iki dvimatės. Šiai kategorijai priklausančios sąsajos (formų pildymo, meniu pagrindo sistemos) yra pakankamai gerai žinomos ir dažnai vartojamos. Meniu – tai alternatyvų visuma, kurioje viena parinktis ar reikšmė yra išryškinama arba pasirenkama kiekvieno rinkimosi ciklo metu. O forma – tai reikalavimų visuma, kurioje parinktys ir reikšmės yra apibrėžtos ir integruotos į vieningą atvaizdavimo sistemą. Pilno ekrano sąsajos dažnai turi funkcinius klavišus klaviatūroje kaip pirmines sąveikos reikšmes. Tai sudaro galimybę padidinti sąveikos tarp vartotojo ir kompiuterio spartą, kadangi vartotojui dažniausiai nesudėtinga įsiminti funkcinius klavišus.

Formų pildymo sąsajos kokybė priklauso nuo trijų faktorių: 1) kaip formos logika atspindi sistemos logiką, kuriai struktūrizuojami įvedami duomenys; 2) ekrano dizaino bei vizualinės prezentacijos aiškumas; 3) laipsnis iki kurio programa priima įvedamus duomenis į įvairius laukus, esančius formoje, palengvina duomenų indeksavimą, kuris yra teisingas ir patikimas. Kai vartotojas manipuliuoja sistema, forma tiesiogiai atspindi šią sistemą, o sąsaja yra tiesioginės manipuliacijos pavyzdys.

Formų pildymas vis dar egzistuoja moderniose sąsajose dialogo langų pavidale. Kaip bebūtų, šiandien šie dialogai yra labiau dinamiški nei tradicinės formos. Jie gali turėti iššokančius meniu (angl. *pop-up*) ir kitais būdais padėti vartotojui užpildyti formą (pvz. įvedimo kaukės, pagalbos sistema pagal kontekstą ir kt.).

Meniu būna užimantys visą ekraną arba tik tam tikrą jo dalį langų sistemose. Tyrinėjimai parodė, kad dažniausiai geriau yra šiek tiek perpildyti nehierarchinį meniu, nei suskirstyti jį į hierarchiją. Pagrindinis kompromisas hierarchinių meniu projektavime yra varijavimas tarp meniu pločio (apimties) ir gylio. Platus ir plokščias menu nereikalauja vartotojo vaikščioti per daugybę skirtingų lygių, tuo būdu sumažindamas vartotojo navigacijos laiką. Tuo pačiu, kiekvienas mazgas meniu hierarchijoje tampa labiau sudėtingu plačioje meniu struktūroje, kas lemia didesnį parinkčių skaičių iš kurių vartotojas turi rinktis tame pačiame lygyje. Kai kuriami gilūs meniu, projektuotojas turi laikytis kiek įmanoma suprantamesnio parinkčių grupavimo.

**Tiesioginė manipuliacija** – tai pagrindinis sąveikos stilius modernioje daugialypėje žmogaus ir kompiuterio sąsajoje. Jis pasireiškia kaip spartus vaizdinėmis ir garsinėmis priemonėmis realizuotas grįžtamasis ryšys tarp sistemos ir vartotojo, kuris pateikia vartotojui informaciją apie kiekvieną jo įvykdytą veiksmą. Pagrindiniai šio sąveikos stiliaus privalumai:

- vartotojui reikalingų valdyti objektų regimumas;
- sasajos palaipsninis veikimas su sparčiu grižtamuoju ryšiu visiems atliekamiems veiksmams;
- visų veiksmų grįžtamumas (atstatymo galimybė);
- visų veiksmų sintaksės taisymas, kad kiekvienas vartotojo veiksmas būtų leistina operacija;
- sudėtingos komandų kalbos pakeitimas į tiesiogiai matomų objektų valdymą.

Būtų galima paminėti keletą tiesioginės manipuliacijos trūkumų susijusių su sąsajos realizavimu:

- reikalauja daugiau sistemos resursų lyginant su aukščiau apžvelgtais sąveikos stiliais;
- sistemos kintamieji yra sudėtingiau tvarkomi;

• turi problemų su pozicionavimo tikslumu, todėl turi būti projektuojamos sąsajos taip, kad vartotojui nereiktų ypač tiksliai taikyti kursoriumi į objektą norint su juo atlikti tam tikrą veiksmą.

**Trimatės sąsajos.** Pastaruoju metu vis dažniau naudojamas trimačio vaizdo efektas (3D) vartotojo sąsajose. Paprasčiausias metodas yra įprastinių WIMP (angl. *Windows, Icons, Menu, Pointers*) elementų erdvinis atvaizdavimas. Sudėtingesnis metodas - 3D darbalaukio panaudojimas sąsajoje. Visi objektai paprastai yra atvaizduojami plokštumoje, tačiau rodomi su perspektyva lyg būtų žiūrimą į darbalaukį iš tam tikro taško, tam tikru kampu. Toks atvaizdavimas sudaro vartotojui erdvinį pojūtį – skiriami toliau ir arčiau atvaizduojami objektai. Labiausiai tinkantis pavyzdys šiam sąveikos stiliui būtų virtuali tikrovė, bet tai yra pats sudėtingiausias metodas, kurio pagalba vartotojas turėtų būti perkeliamas į dirbtinį trimatį pasaulį. Toks metodas plačiai taikomas įvairiuose 3D kompiuteriniuose žaidimuose, skrydžio simuliatoriuose ir kt.

Apžvelgus visus pagrindinius sąveikos stilius galima spręsti apie jų tinkamumą namų aplinkos valdymo sistemai neįgaliajam. Akivaizdu, kad paketinės sistemos sąveika ir eilutės pagrindu sukurtos sąsajos negali būti panaudoti šios sistemos vartotojo sąsajoje dėl savo minėtų trūkumų. Šio tipo sąveikos stiliai galėtų būti panaudoti nebent tik labai patyrusio vartotojo, sveiko žmogaus, arba pačios sistemos aptarnaujančio personalo sąsajai realizuoti. Pagrindinė priežastis – būtina išmanyti specialią sistemos komandų kalbą, kurią įsisavinti eiliniam vartotojui būtų ganėtinai sudėtinga. Iš eilutės pagrindo sąsajų galima būtų pasinaudoti šiomis savybėmis:

- Klausimo-atsakymo dialogai, kadangi namų aplinko valdymo užduotys gali būti pakankamai gerai struktūrizuojamos. Tačiau, patį dialogą tokiu atveju reikėtų realizuoti modernesniu sąveikos stiliumi.
- Komandų kalbos iškelti principai gali būti pritaikomi valdomų namų aplinkos objektų pavadinimam sudaryti.

Pilno ekrano sąsajos iš esmės tinka namų aplinkos valdymo sąsajai realizuoti. Formų pildymo sąveika pagal savo savybes galėtų būti panaudota namų aplinkos įrenginių ir jų komandų duomenų bazei valdyti, t.y., aptarnaujančio personalo darbui palengvinti, o meniu vartotojo sąsajai realizuoti. Tačiau meniu turėtų būti hierarchinis, kadangi namų aplinkoje bendru atveju gali būti pakankamai didelis skaičius valdomų įrenginių, iš kurių kiekvienas gali turėti po keletą funkcijų. Toks meniu schematiškai pavaizduotas 4.3.1 pav. Pasirinkus iš visų bute (name) egzistuojančių kambarių vieną, parodomi jame esantys valdymo objektai, iš kurių pasirinkus vieną parodomos konkrečios to objekto (įrenginio) atliekamos funkcijos.

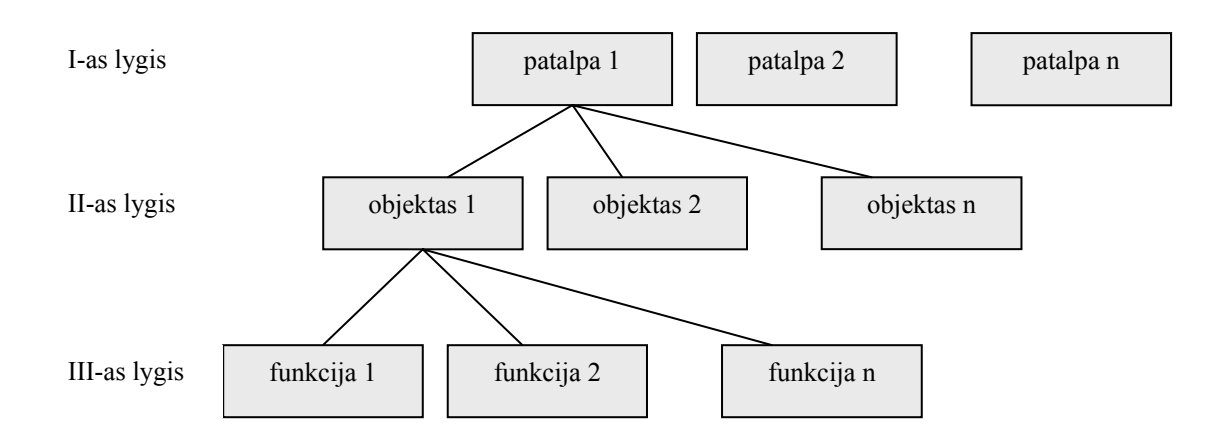

4.3.1 pav. Hierarchinio meniu pritaikyto namų aplinkos valdymui schema

Pagal hierarchinio meniu principus gali būti realizuota sąsaja, kurios pagrindiniai elementai – tai windows grafinės terpės modalinio dialogo langai ir virtualūs klavišai meniu parinktims vykdyti. Šią sąsają galima valdyti tiek naudojantis įprastais pozicionavimo įtaisais, tiek klaviatūra, tiek vieno rakto pagalba (vieno klaviatūros klavišo pagalba) su automatiniu pozicionavimu. Tai sudaro palankias sąlygas norint pritaikyti sistemą įvairaus tipo negalią turintiems asmenims. Taip pat nesudėtinga pritaikyti sistemą skirtingų būstų aplinkai valdyti. Pagrindinis jos trūkumas būtų vaizdinių, pažintinių priemonių stoka.

Tiesioginės manipuliacijos principais paremta sąsaja skirta namų aplinkos valdymui gali būti sukurta, tačiau ją sudėtingiau būtų pritaikyti sunkią fizinę negalią turinčiam vartotojui, kuris negali pasinaudoti įprastiniais pozicionavimo įtaisais (pele). Kaip pavyzdį galima būtų pateikti kompanijos Siemens sukurtą programinę įrangą naudojamą *instabus EIB* pastatų automatizavimo tinklui valdyti, kurios sąsaja realizuota tiesioginės manipuliacijos principais (4.3.2 pav.) [9]. Ji yra gerokai vaizdesnė ir suprantamesnė vartotojui nei aukščiau aptarta sąsaja, tačiau akivaizdu, kad ji pritaikyta tik sveikam žmogui naudoti, kadangi beveik visiems veiksmams atlikti reikalingas pelės kursoriaus pozicionavimas.

Trimatės sąsajos panaudojimas namų aplinkos valdymo sistemoje yra vienas pranašiausių metodų, kuriant vaizdžią vartotojo sąsają. Viena iš galimų tokios sąsajos realizacijų yra valdomosios aplinkos (kambario, biuro, koridoriaus ar kt.) atvaizdavimas trimatėje erdvėje išryškinant valdomuosius objektus. Vaizdas rodomas iš tokios pozicijos, kad vartotojas žiūrėdamas į ekraną galėtų jaustis lyg būdamas toje virtualioje patalpoje (4.3.3 pav.) [9]. Valdymo elementai išdėstomi realiose arba įprastinėse jų buvimo vietose (pvz. šviesos jungiklis – šalia durų), o jei tokių nėra, tai kiek įmanoma arčiau pavaizduotojo valdomojo objekto. Jei sistema naudojama ne vienos patalpos aplinkai valdyti, tai būtinas perėjimas iš vienos patalpos trimačio vaizdo į kitos patalpos vaizdą, o tai vėl gi yra neįmanoma. Žinoma, perėjimas galėtų būti realizuotas dvejopai: meniu pagalba (pagal 4.3.1 pav. I-as lygis), kuriame išvardintos visos galimos patalpos (kambariai) arba naudojamos 4.3.3 pav. pavaizduotos durys perėjimui iš esamos į greta esančią patalpą. Tačiau, minėtoje programinėje įrangoje šios galimybės nėra numatyta.

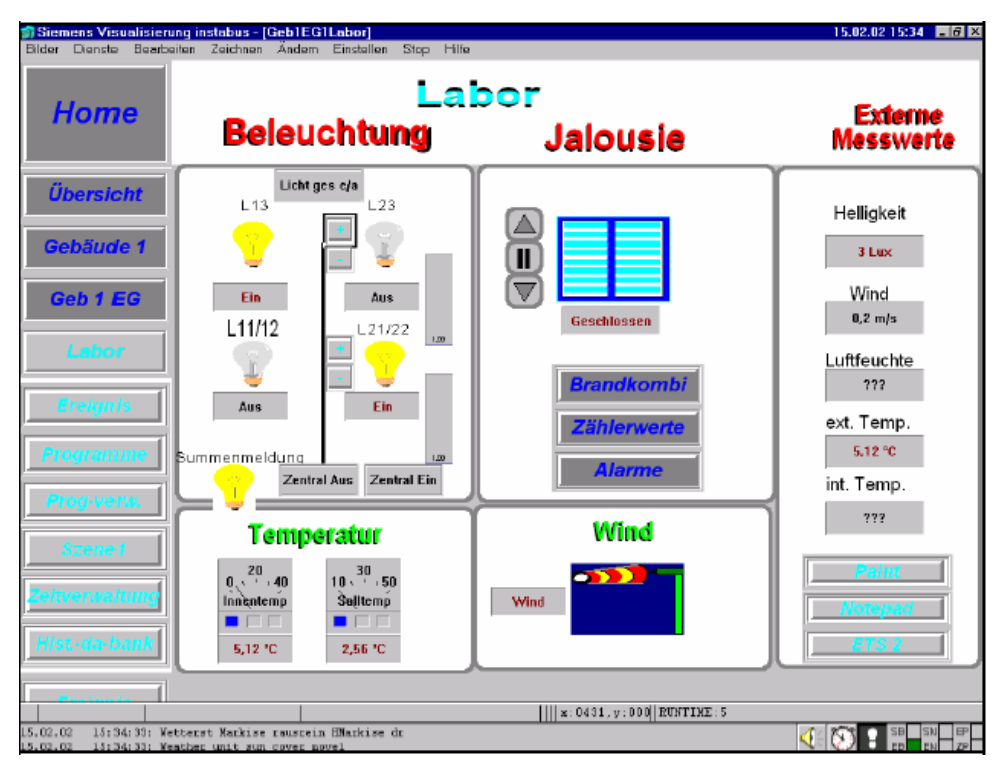

4.3.2 pav. Siemens *instabus EIB* automatizavimo tinklo valdymo sąsaja

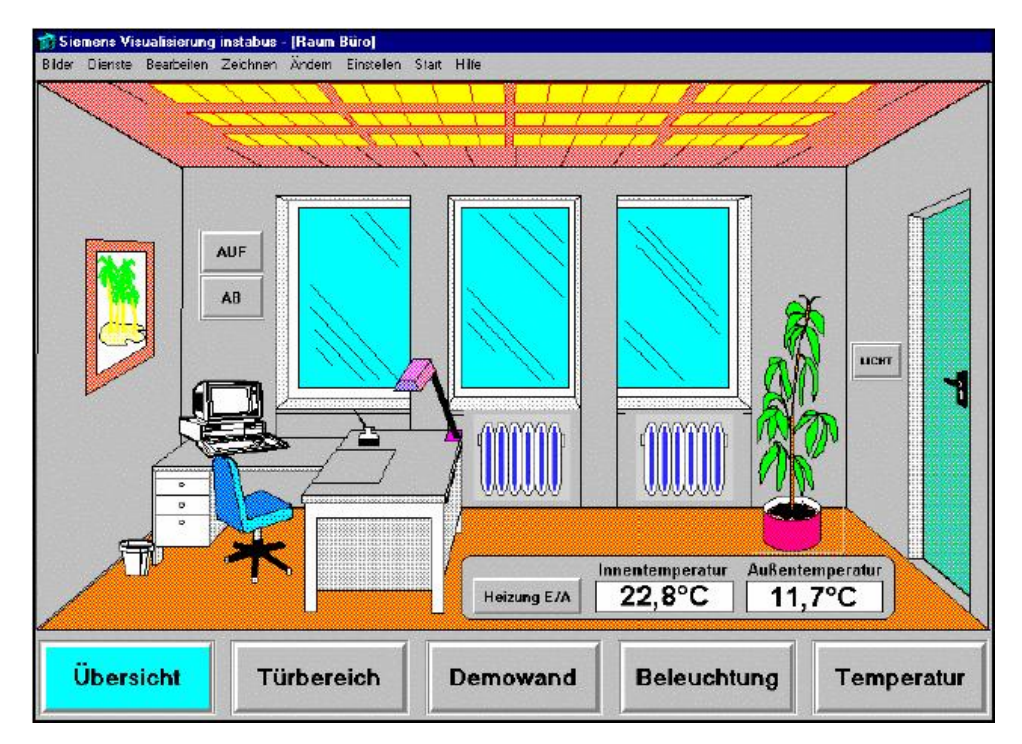

4.3.3 pav. Trimatės sąsajos panaudojimas namų aplinkos valdymo sistemoje

<span id="page-20-0"></span>Tokios sąsajos pagrindinis trūkumas – sudėtinga realizacija norint pritaikyti ją skirtingais atvejais. Programa turėtų būti iš anksto atskirai pritaikoma ne vien tik pagal valdomų įrenginių skaičių, jų atliekamas funkcijas, bet ir pagal būsto išplanavimą, daiktų išdėstymą jame. Jei valdomų elementų skaičius yra pakankamai didelis, susiduriama su ta pačia problema kaip ir 4.3.2 pav. pavaizduotoje sąsajoje norint pritaikyti skenavimo principą.

Išanalizavus visus bendruosius sąveikos stilius pasirenkamas palankiausias variantas – dialoginis meniu su Windows terpės valdymo elementais, kurio pagrindiniai privalumai, kaip jau buvo minėta, yra šie:

- Didelis lankstumas pritaikant sąsają įvairią negalią turintiems vartotojams.
- Galimybė valdyti viso buto ar namo aplinką bei lengvai pritaikyti individualiem poreikiams.

### **4.4. Vartotojo sąsajos realizavimas**

Žmonės su fizine negalia (ypač tie, kurių rankos paralyžuotos ar sužalotos nelaimingų atsitikimų metu) negali naudoti įprastų įvedimo įtaisų. Tai reiškia, kad jie negali valdyti prietaisų, turinčių daugiau nei vieną funkciją, t.y. negali pasirinkti norimos funkcijos, nes tam reikia pozicionuoti ranką, pirštą ar pelės žymeklį ant norimo objekto ir atlikti su juo tam tikrą veiksmą (pvz. paspaudimą, paslinkimą ir pan.). Tam tikslui pasirinktas įvedimo būdas vieno rakto pagalba, kuris gali turėti tik vieną iš dviejų būsenų "jiungta" arba "išjungta" (angl. on-off) tuo pačiu laiko momentu. Tai vienas iš universaliausių įvedimo įtaiso organizavimo būdų vartotojui, turinčiam sunkią fizinę negalią. Rakto būsenos pasikeitimą lemiantis veiksmas gali būti bet kokio elementaraus žmogaus veiksmo panaudojimas, kurį jis sugeba atlikti valingai (pvz. rankos sujudinimas, jungiklio paspaudimas ranka, koja, liežuviu, akies mirksniu ir kt.). Sąsajos tarp vartotojo ir sistemos pagrindinę dalį sudaro personalinis kompiuteris, turintis šį specialų įvedimo įtaisą, dirbantį on-off rakto principu, bei taikomąją programinę įrangą, užtikrinančią vartotojo komandų įvedimą į sistemą minėto įtaiso pagalba. Kadangi įvedimo įtaiso pagalba galima atlikti veiksmą, kuris priverstų raktą pereiti iš vienos būsenos į kitą to veiksmo metu ir pasibaigus veiksmui grąžinti jį į pradinę padėtį (pvz. nefiksuoto jungiklio kontaktų susijungimas, jį paspaudus ir atsijungimas atleidus), tai įvedimo įrenginio pagalba yra įmanomas tik reikiamos komandos ar valdymo elemento pasirinkimo įvykdymas. Tokiu atveju valdymo elementų pozicionavimas turi būti atliekamas automatiškai, sąsajos iniciatyva. Tai gali būti realizuota panaudojant skenavimo principą (4.4.1 pav.). Tarkime, kad vartotojas turi galimybę valdyti n elementų, kurie atitinka tam tikrus valdymo objektus, įrenginius ar jų atliekamas funkcijas. Tuomet sistema turi paeiliui arba kita iš anksto nustatyta ir vartotojui žinoma tvarka aktyvinti tuos valdymo elementus. Vienu laiko momentu gali būti aktyvintas tik vienas valdymo elementas, kurio vykdymą patvirtina vartotojas įvedimo įtaiso pagalba. Jei vartotojas neperduoda sistemai patvirtinimo signalo, tai sistema aktyvina sekantį valdymo elementą ir taip cikliškai vykdo elementų aktyvinimo procesą, kol galiausiai vartotojas nusprendžia pasirinkti vieną iš jų.

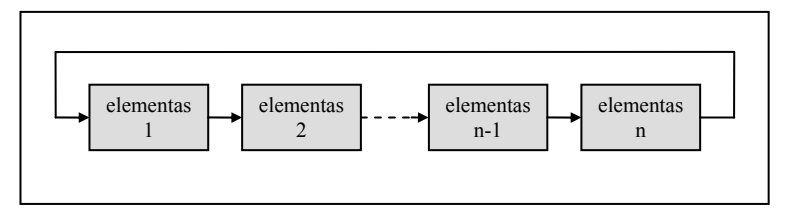

4.4.1 pav. Skenavimo principas

Žinoma, egzistuoja keletas skenavimo būdų, tokių kaip tiesinis, apskritiminis, eilutės – stulpelio išrinkimas dvimatėje matricoje, pusės elementų atmetimo, kelių lygių skenavimas. Visi jie remiasi 4.4.1 pav. pateiktu principu, skiriasi tik elementų išdėstymo tvarka ir jų išrinkimas tam tikro veiksmo vykdymui. Šie būdai taikomi sudėtingesnėms valdymo operacijoms atlikti, t.y., ten kur yra pakankamai didelis elementų skaičius ir reikalingas kuo didesnis jų išrinkimo greitis, pvz. renkant tekstą reikiamo simbolio išrinkimas naudojant vieną klavišą, todėl čia jie nebus nagrinėjami plačiau. Aplinkos valdymo operacijoms atlikti nereikalingas labai didelis valdomų elementų skaičius, be to jų pasiekimo trukmė (išrinkimo greitis) nevaidina ypač svarbaus vaidmens. Kitaip tariant vartotojui bendru atveju nėra ypač didelio skirtumo ar jis užtruks, tarkime, atidaryti duris vieną sekundę ar dešimt sekundžių. Tačiau ši laiko trukmė bus svarbus kriterijus, siekiant įvertinti sąsajos naudojamumą.

# **5. Sistemos aparatinė dalis**

### **5.1. Pagrindiniai reikalavimai ir problemos**

<span id="page-22-0"></span>Kuriant namų aplinkos valdymo ir automatizavimo sistemą neįgaliam žmogui, atsižvelgiama į tai, kad ji tenkintų šiuos keliamus reikalavimus [10]:

• Neįgaliajam skirta sistema turi būti kuo savarankiškesnė, t.y. reikalauti kuo mažiau žmogaus įsikišimo, kadangi neįgalaus žmogaus veiksmai gali būti labai riboti tiek fiziniu, tiek protiniu požiūriu.

• Sistema turėtų būti itin patikima. Visi tinklo įrenginiai turėtų būti maksimaliai savarankiški, t.y. vieno bet kurio įrenginio gedimas neturėtų sutrikdyti pagrindinių sistemos funkcijų.

• Komunikacijos ir valdymas turi būti atliekamas, naudojant vienintelį įvedimo įrenginį, dirbantį on-off rakto principu. Žmogaus-sistemos sąsaja realizuojama prisitaikant prie žmogaus negalios.

• Centrinis valdymo įrenginys su visa sistema turi būti susietas bevieliu ryšiu, kad būtų galima užtikrinti vartotojo mobilumą.

Kuriant sistemą neįgaliam žmogui, centriniam valdymo įrenginiui keliami dar ir kiti reikalavimai, kylantys iš to, kad jis visada turi būti šalia žmogaus: jis turi būti lengvas ir kilnojamas, naudojantis ne daug elektros energijos.

Norint efektyviai valdyti įvairius aplinkos procesus, procesą kontroliuojantys ir valdantys įrenginiai tarpusavyje turi keistis informacija. Tam tikslui įrenginiai turi būti sujungti į vieningą lokalinį duomenų apsikeitimo tinklą. Paprasčiausias būdas keistis duomenimis yra sujungti du valdomuosius įrenginius laidų pora su valdomuoju įrenginiu, kaip tai daroma diegiant įprastinę pastatų elektros instaliaciją (pvz. šviesos jungiklis ir lempa).

Namų aplinkoje dažniausiai sutinkamos yra šios sistemos:

- apšvietimo;
- šildymo, ventiliacijos ir oro kondicionavimo (angl. HVAC);
- apsaugos;
- įvairių prietaisų valdymo, durų ir langų automatinio valdymo;
- komunikacijos;
- garso ir vaizdo aparatūros.

<span id="page-23-0"></span>Įrenginius prie duomenų tinklo galima jungti keliais būdais, sudarant skirtingas tinklo topologijas (pvz. žiedo, žvaigždės, medžio, magistralinę bei mišrią). Tai priklauso nuo konkrečios automatizavimo sistemos savybių. 5.1.1 pav. pavaizduoti pavieniai valdymo objektai ir sistemos, kuriuos galima sujungti į bendrą duomenų apsikeitimo tinklą panaudojant automatizavimo sistemą. Tuo būdu gali būti pasiekiamas maksimalus šių sistemų ir įrenginių panaudojimo efektyvumas. Kitaip tariant, kuo didesnis "intelektas" suteikiamas gyvenamajam pastatui, tuo pasiekiama aukštesnė gyvenimo sąlygų kokybė [11].

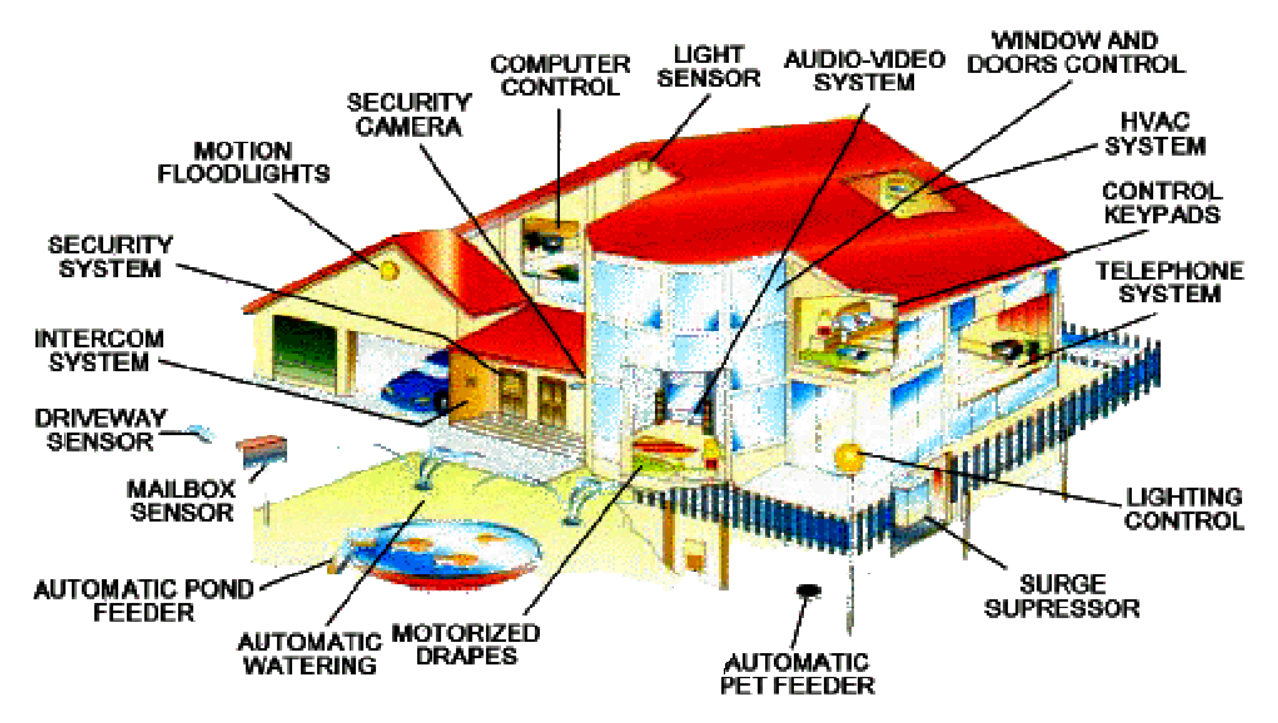

5.1.1 pav. Galimi valdymo objektai gyvenamajame name ir jo išorėje

### **5.2. Pastatų automatizavimo sistemų analizė**

Egzistuoja daug tarpusavyje nesuderinamų standartų (tuo pačiu - ir komunikacijos protokolų). Kai kurie iš jų apima ne vien tik pastatų automatizavimo sistemų, bet ir kitų sistemų valdymo funkcijas. Siekiant parinkti tinkamiausią standartą kuriamai sistemai, reikia atlikti pagrindinių standartų (ir jų protokolų) analizę.

Pastatų automatizavimo standartus galima suskirstyti į:

- Skirtus vienai perdavimo terpei.
- Universalius, leidžiančius panaudoti kelias skirtingas terpes.

Be to, kol kas dar nėra standarto, kuris būtų vienodai paplitęs daugelyje pasaulio šalių.

**X-10 protokolas.** Šis protokolas buvo sukurtas maždaug prieš 20 metų. Tai vienos terpės protokolas. Komunikacijai jame naudojamos elektros linijos. Nešantysis yra elektros tinklo

srov ės dažnis. Imtuvai ir siųstuvai sinchronizuojami tais laiko momentais, kai tinklo kintamos srovės signalas kerta 0V tašką. Iškart po šio laiko momento siųstuvai perduoda informaciją, o imtuvai "klausosi" tinklo ir laukia jiems adresuoto paketo. Įdiegiant X-10 įrenginius, kiekvienam iš jų suteikiamas grupės kodas (raide nuo A iki P) ir prietaiso numeris grupėje (skaičiais 1-16). Šie du parametrai sudaro įrenginio adresą tinkle. Norint perduoti įrenginiui komandą, naudojamas šis jo adresas. Tą patį adresą gali turėti keletas įrenginių. Tada į komandą reaguos jie visi kartu [12]. X-10 yra labiausiai paplitęs JAV. Tačiau šis protokolas turi keletą nemažų trūkumų:

naudoti kitos terpės, ar terpių derinio. pa • Naudoja vien tik elektros tiekimo tinklo terpę duomenims perduoti. Nėra galimybių

• Pakankamai mažas komandų perdavimo greitis. Vienai komandai perduoti reikia apie 0,5 s.

susidūrimas tinklo terpėje ir paketai vienas kitą sunaikina. Po tokios situacijos įrenginiai • Nepatikimas. Dviems įrenginiams pradėjus siųsti vienu metu, įvyksta jų paketų dažniausiai siuntimo nepakartoja. Todėl X-10 sistemoje turi būti stengiamasi palaikyti minimalų duomenų srautą.

kokias įrenginiai gali siųsti. Keletas iš komandų yra "įjungti", "išjungti", "reguliuoti • Ribotas komandų skaičius. Jau pačiame X-10 standarte numatytos komandos, apšvietimo lygį". Iš vienos pusės žiūrint, taip užtikrinamas suderinamumas, tačiau tuo pačiu, tai neleidžia atlikti intelektualesnio valdymo.

grupės, X-10 sistemoje įrenginiams galima suteikti tik 256 skirtingus adresus. • Nedidelis įrenginių skaičius. Kaip matoma iš įrenginių adresavimui skirtos simbolių

būsto ribų, todėl gali paveikti kituose pastatuose esančias sistemas, o taip pat sudaro galimybes nelegaliai daryti įtaką kito pastato ar būsto sistemos darbui. • Nesaugus. Elektros tiekimo linijomis duomenų signalai keliauja ir už pastato ar

Dė l išvardintų trūkumų ši sistema netinka neįgalaus žmogaus būstui automatizuoti. Didžiau si trūkumai yra patikimumas ir saugumas.

sukūrė Electronic Industries Association (EIA) organizacija [13]. Tai yra žymiai naujesnis prot okolas. CEBus protokolas įregistruotas kaip EIA-600 standartas. CEBus yra vienas iš **CEBus protokolas** taip pat labai paplitęs JAV. CEBus (Consumer Electonics Bus) standartą protokolų, kuriam taikytina Home Plug & Play ir CAL (Common Application Language), specifikacijos, leidžiančios valdyti objektus naudojant objektinio programavimo būdus bei numatančios informacijos apsikeitimo tarp įvairių įrenginių principus. CAL įregistruota kaip EIA-721 standartas.

CEBus protokolas gali veikti bet kurioje terpėje: PL (angl. Power Line), TP (angl. Twisted Pair), IR (angl. Infrared Rays), RF (angl. Radio Frequency) ir perdavinėti ne tik automatizavimo siste mos duomenis, bet ir garso/vaizdo sistemų duomenis ta pačia terpe. Automatizavimo sistemos duomenų perdavimo sparta visomis terpėmis yra 8Kbps. Perduodant garso/vaizdo informaciją, kanalo plotis ir perdavimo sparta šiems duomenims priklauso nuo terpės. Tai tėra tik palaikomos terpės. Ne visoms joms dar gaminami valdikliai ir adapteriai.

CEBus neturi daugumos X-10 protokolui būdingų trūkumų, t.y.:

- Naudoja žymiai didesnį duomenų perdavimo greitį.
- Yra patikimas. Patikimumą užtikrina įrenginių sugebėjimas pakartoti siųstą paketą, jei įvyko duomenų paketų susidūrimas terpėje.
- Be maitinimo tinklo terpės jis palaiko dar ir vytos laidų poros terpę bei galimybę komunikuoti ethernet tinklais.
- Leidžia perduoti garso ir vaizdo informaciją.

Tačiau neįgalaus žmogaus būstui (ir išvis masiškam būstų automatizavimui) jis yra netinkamas dėl 2 priežasčių:

- Mažas įrenginių paplitimas ir asortimentas.
- Labiausiai išplėtota CEBus įrenginių grupė, skirta 120V 60 Hz maitinimo tinklo terpei. Todėl šią technologiją galima pritaikyti ne visose šalyse, tik tose, kuriose elektros tinklo įtampa yra būtent tokia, pvz. JAV.

**Lo nTalk protokolas.** Šį protokolą sukūrė Echelon kompanija greitoms ir sudėtingoms komunikacijoms tarp automatizavimo komponentų Lonworks tinkluose užtikrinti [14]. Protokolo pati kimumas ir didelės galimybės užtikrinamos 7 lygių OSI komunikacijos modelio pagalba. Šis protokolas palaiko keletą terpių. ANSI (American National Standards Institute) organizacija suteikė LonTalk protokolui oficialaus standarto ANSI/EIA 709.1-A-1999 statusą. Motorola, Semiconductor ir Toshiba Corporation kompanijos gamina Neuron® Chips mikrokontrolerių seriją, kuriuose minėtas standartas realizuotas aparatūriškai. Echelon jau seniai diegia automatizavimo sistemas pramonėje, tačiau Europos rinkoje ji nėra populiari.

valdikliai. Pati Echelon kompanija siūlo įrangą maitinimo tinklo, radijo dažnių, vytos laidų poro s, koaksialinio bei optinio kabelių terpėms. Komunikacijos greitis optimizuotas kiekvienai iš LonTalk protokolas tinka bet kokioms perdavimo terpėms, kurioms tik sukurti atitinkami terpių ir kinta nuo 4Kbps (maitinimo tinklo terpei) iki 1,25 Mbps (fiksuoto ilgio vytos laidų poros segmentams). Kiti gamintojai siūlo adapterius (tiltus) koaksialinio kabelio ir optinės skaidulos terpėms. Lonworks tinklai pritaikyti tik valdymo signalams perduoti, taigi neleidžia perdavinėti garso ar vaizdo analoginių ir skaitmeninių signalų.

Nepaisant kompanijos Echelon teigimo, kad daugiau kaip 2500 kompanijų taiko savo gaminamus produktus Lonworks automatizavimo tinklams, LonTalk standarto įrenginiai nėra laba i paplitę. Todėl, nors LonTalk ir siūlo visas sąlygas sėkmingai automatizavimo sistemos realizacijai neįgalaus žmogaus būstui, pagrindiniu trūkumu tampa namų rinkai skirtų įrenginių mažas asortimentas.

tinklo specifikaciją, pavadinta *Konnex* (senasis pavadinimas *Convergence*), kuri jungia ir palaiko tris labiausiai Europoje paplitusių pastatų automatizavimo sistemų (BatiBUS, EIB, EHS) **KNX protokolas.** STF (Special Task Force Committee) organizacija sukūrė naują bendrą protokolus. Tai užtikrina dar didesnį tarpusavyje suderinamų tinklo įrenginių pasirinkimą ir tinklų derinimo galimybes. 2003 metų antroje pusėje buvo patvirtintas Konnex standartas ir prekinis ženklas KNX, kuriuo pavadintas ir protokolas, apimantis visas geriausias BatiBUS, EIB, EHS protokolų savybes ir garantuojantis suderinamumą tarp šių trijų asociacijų gaminamų automatizavimo sistemų įrenginių [15]. Tai – pirmas pastatų automatizavimo protokolas, kuris buvo standartizuotas Europos standartizacijos instituto. Rinkoje jau egzistuoja suderinamieji Konnex įrenginiai. Didelis įrangos asortimentas leidžia pasirinkti konkrečiai situacijai reikiamą komponentą, be to garantuoja mažesnes kainas ir platų palaikymo bei aptarnavimo tinklą. Viena didžiausių pasaulyje puslaidininkių prietaisų gamintojų kompanija STMicroelectronics gamina specializuotus ir nepriklausomus nuo protokolo mikrokontrolerius pastatų automatizavimo sistemoms, kurie naudojami ir ankščiau apžvelgtose sistemose. Jos teigimu, KNX – tai labiausiai paplitęs standartas šiuo metu Europoje [11]. KNX standarto protokolas pasižymi tokiomis savybėmis:

rinkinio pagalba, o kiekvienam įrenginiui atskirai būdingomis komandomis, duomenų • Orientuotas į duomenis. Todėl tinklo įrenginiai valdomi ne fiksuoto komandų blokais, arba objektinio programavimo priemonėmis.

įrenginiai yra savarankiški, ir sugedus kuriai nors vienai grandžiai, kitos grandys veiks • Tai decentralizuotas tinklas su paskirstytu intelektu. Tai reiškia, kad visi tinklo toliau. Tačiau prie tinklo galima prijungti centrinį valdantįjį įrenginį sudėtingiems automatizavimo scenarijams sudaryti.

tinkle kombinuojant įvairias topologijas: magistralinę, žvaigždę, žiedą. Dėl tokios tinklo • Šis tinklas yra laisvos topologijos. Tai reiškia, kad įrenginiai gali būti jungiami įrenginių jungimo laisvės, tinklo struktūrą galima labai lanksčiai pritaikyti kiekvieno pastato reikmėms ir apribojimams, tuo pačiu patiriant mažiausias sąnaudas.

• Bazinė sistema leidžia pajungti 61455 tinklo mazgus neįskaitant tinklo sujungimo mazgų. Keli tokie tinklai gali būti sujungti į vieną sistemą, jei reikia didesnio mazgų skaičiaus.

• Tinklo prieigai naudojamas CSMA/CA mechanizmas. Tai užtikrina visiems tinklo įrenginiams prieigos prie tinklo galimybę ir padeda išvengti klaidų.

• Tinklo protokolas pagrįstas 7 lygių OSI modeliu. Tai leidžia kurti įvairias tinklo/protokolo sudedamąsias dalis skirtingiems gamintojams, suteikiant joms įvairesnių, skirtingų funkcijų. Be to, tas pat modelis yra naudojamas interneto protokoluose (TCP/IP), todėl KNX tinklus, galima sujungti su interneto tinklu.

• KNX galima sujungti su kitais tinklais, tokiais kaip ISDN, Ethernet ar net GSM. Tai leidžia atlikti nuotolinį ar centralizuotą automatizavimo sistemos valdymą, priežiūrą ir konfigūravimą.

• KNX standartas palaiko keletą terpių tinklo organizavimui: TP (greitis 9,6 Kbps), PL (1,2/2,4 Kbps), RF (38,4 Kbps), Ethernet (10 Mbps) bei IR (šiuo metu dar dirbama prie IR terpės vieningo standarto).

• Laisva specifikacija. Tai reiškia, kad kiekvienas gali realizuoti KNX protokolą bet kokiame jam prieinamame aparatiniame įrenginyje (panaudojant bet kokį bendros paskirties mikrokontrolerį ir kt.). Todėl yra nesudėtinga tinklui pritaikyti daug įvairių įrenginių.

• Gaminami kelių rūšių tinklo prieigos moduliai (*BAU-Bus Access Unit, BCU – Bus Coupling Unit*), t.y. OEM moduliai, prisijungimui prie KNX standarto tinklo ir lustų rinkiniai. Juose išpildyta visa tinklo prieigai reikalinga aparatinė ir programinė dalis bei numatytas interfeisas kažkokią specifinę užduotį atliekančio įrenginio prijungimui. Tokiu būdu norimo įrenginio prijungimas prie tinklo dar supaprastėja, nes nebereikia kurti ir sertifikuoti įvairių tinklui skirtų įrenginių.

• KNX apima įvairius mechanizmus skirtus sistemos įrenginių konfigūravimui panaudojant personalinį kompiuterį kaip centrinį valdantįjį įrenginį bei "plug & play" technologiją. Taip pat gaminama nemažai įvairiausios paskirties programinės įrangos (apšvietimo, žaliuzių, apsaugos, įėjimo stebėjimo ir kt. sistemų valdymui), kuri suderinama su skirtingų gamintojų sistemomis bei įrenginiais, pažymėtais KNX ženklu.

### **5.3. Pastatų automatizavimo sistemos parinkimas**

<span id="page-28-0"></span>Išnagrinėjus pagrindinius pastatų automatizavimo tinklų standartus, pasirenkamas Konnex asociacijai priklausantis EIB tinklas (atitinkantis KNX standartą). Kompanija Siemens siūlo jo realizacija *instabus EIB*. Tai jau eilę metų populiariausia Europoje pastatų automatizavimo sistemos realizacija pasižyminti itin plačiu įvairių valdiklių asortimentu, aukšta pagaminimo kokybe ir patikimumu. Šis tinklas yra ypač tinkamas neįgalaus žmogaus būstui automatizuoti dėl šių priežasčių [17]:

- Šiam tinklui lengva sukurti ir prijungti prie jo specifinius neįgaliems žmonėms reikalingus įrenginius, panaudojant OEM modulius.
- Galimybė sujungti pastatų automatizavimo tinklą su tokiais komunikacijos tinklais kaip ISDN, Ethernet ir Internet leidžia suteikti daugiau paslaugų neįgaliajam.
- Duomenų apsikeitimo tinkle naudojamas CSMA metodas užtikrina neįgalaus žmogaus aplinkos valdymo būtiną patikimumą.
- Palaikomų terpių įvairovė leidžia sudaryti lanksčią sistemą.

Informacijos mainai KNX standarto tinkle vyksta *telegramomis* [15]. Telegrama susideda iš specifinių magistralės duomenų ir naudingųjų duomenų, kurie perteikia informaciją apie įvykį (5.3.1 pav.).

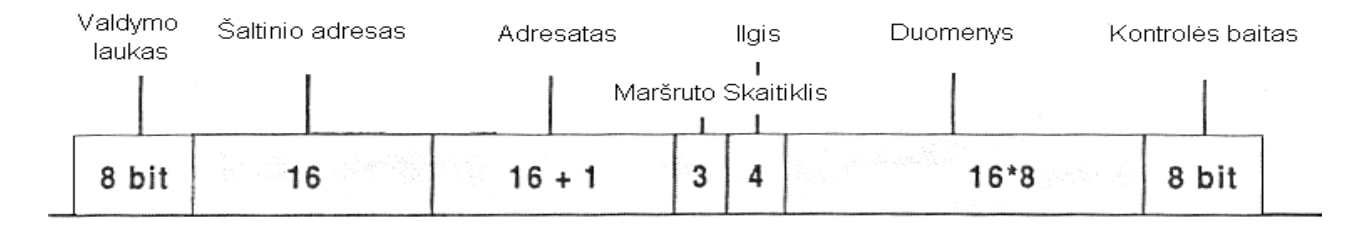

5.3.1 pav. Telegramos formatas

#### **Telegramos charakteristikos**

Telegramos yra siunčiamos asinchroniniu režimu. Duomenų apsikeitimo sinchronizacijai tarp tinklo įrenginių užtikrinti yra būtini startiniai ir stopiniai bitai. Kiekvienas siunčiamas simbolis atstoja 8 bitų duomenų grupę (1 baitą). Startinis bitas (ST) eina prieš pirmąjį simbolio baitą. Lyginumo bitas P pridedamas prie visų bitų D0-D7 masyvo, kad visų bitų suma būtų lyginė. Simbolis pabaigiamas stop bito SP perdavimu. Po 2 bitų periodo trukmės (208µs) pauzės perduodamas sekantis simbolis (5.3.2 pav).

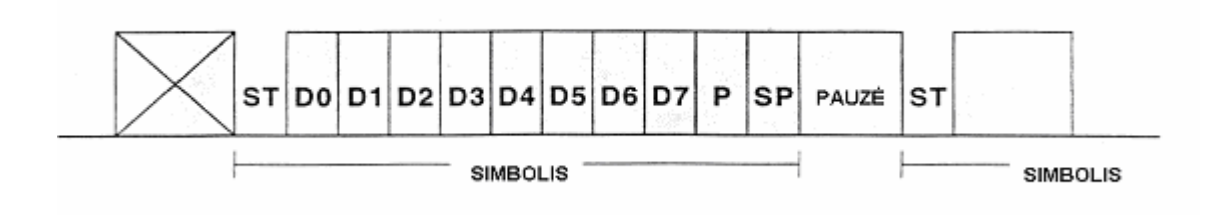

5.3.2 pav. Telegramos simbolio formatas

#### **Telegramos valdymo laukas**

Jis sudarytas iš 8 bitų. Jame galime nustatyti pakartotino siuntimo požymį (W) (1 bitas) ir prioritetą (P) (2 bitai). Pvz. jei adresuotas įrenginys grąžino neigiamą patvirtinimą ir telegramos išsiuntimas yra kartojamas, pakartotino išsiuntimo bitas nustatomas 0. Šiuo atveju užtikrinama, kad įrenginiai, kurie jau įvykdė atitinkamą komandą nebevykdytų jos dar kartą. Siuntimo prioritetas turi įtakos tik tada, jei įrenginiai bando siųsti telegramą tuo pačiu metu. Reikiamas prioritetas (priklausomai nuo sistemos funkcijų) gali būti nustatytas kiekvienam "bendraujančiam" įrenginiui ir gali būti šių tipų:

- Aukščiausias prioritetas (sisteminės funkcijos, pavojaus signalai).
- Aukštas prioritetas (rankiniu būdu nustatomas reikiamai funkcinei grupei arba telegramai).
- Žemas prioritetas (automatiškai nustatomas pačios sistemos).

#### **Telegramos šaltinio adresas**

Tai įrenginio, kuris siunčia telegramą fizinis adresas. Kai vyksta siuntimas, tinklo įrenginys savo adresą išsiunčia kartu su telegrama, tam kad, jei telegrama nenueitų pas gavėją, ją būtų galima sugrąžinti siuntėjui. Šiai informacijai perduoti išskirta 16 bitų.

#### **Telegramos adresatas**

Tai įrenginio, kuriam siunčiama informacija adresas. Jis nusako, kuris tinklo įrenginys turėtų reaguoti į pasiųstą telegramą. Telegramos adresato lauke paprastai nurodomas funkcinės grupės adresas, kuriuo neribotas įrenginių skaičius gali būti adresuojamas vienu metu. Adresato lauke gali būti nurodomas ir fizinis įrenginio adresas. Tokiu būdu realizuojamas sisteminių funkcijų vykdymas. Adresato informacijai perduoti skirta 17 bitų. Jei 17-asis bitas 0, tai nurodytas fizinis adresas ir atvirkščiai (jei 17-asis bitas 1), nurodytas funkcinės grupės adresas.

#### **Telegramos maršruto skaitiklis**

Tai sekantis 3 bitų laukas, nusakantis tinklo prieigos modulių skaičių, pro kuriuos praėjusi telegrama dar pateks adresatui. Kiekvienas tinklo prieigos modulis, linijos prieigos modulis sumažina pro jį einančios telegramos maršruto skaitiklį vienetu. Naudojant šią savybę galima

<span id="page-30-0"></span>nufiltruoti telegramas, kurių nepageidaujama tam tikroje sistemos dalyje. Paprastai šiame lauke nurodomas skaičius 6. Jei nurodžius skaičių 7, tai telegrama galės keliauti po visas sistemos dalis nepaisydama maršruto skaitiklio reikšmės.

#### **Duomenų ilgio ir duomenų laukai**

Šiame lauke (4 bitų) nurodomas telegrama siunčiamų duomenų ilgis priklausomai nuo EIS standarto (European Interworking Standard). EIS standartas sukurtas siekiant užtikrinti suderinamumą tarp skirtingų gamintojų įrenginių. Pvz. EIS 2 tipo standartas skirtas šviesos ar šilumos reguliavimui, EIS 1 tipo standartas – įjungimo/išjungimo funkcijoms atlikti. EIS informacijai perduoti skirta 16 baitų (16x8 bitų).

#### **Kontrolės baito laukas**

Skirtas aptikti klaidoms atsiradusioms telegramos siuntimo metu. Tuo tikslu yra siunčiami testiniai duomenys, kuriuos sudaro lyginumo požymiai (bitai) ir kontrolės bitai. Kiekvieną simbolį perduodant yra tikrinamas jo lyginumo požymis, t.y., lyginumo bitas įgauną reikšmę 1 arba 0, kad gautųsi visų bitų (D0-D7) suma lygi 0. Taigi, kontrolės baitas yra sudarytas iš visos telegramos baitų sumos.

#### **Telegramos patvirtinimas**

Įrenginys gavęs telegramą patikrina jos kontrolinį baitą, kad įsitikintų ar teisingai priimta telegramos informacija, ir jei teisinga, ją patvirtina išsiųsdamas patvirtinimo baitą (11001100b). Jei priėmimas neteisingas išsiunčiamas pranešimas (00001100b) reiškiantis neteisingą informacijos gavimą. Tuo atveju telegramos perdavimas pakartojamas iki 3 kartų. Jei patvirtinimo metu gautas pranešimas (11000000b), tai siunčiantis įrenginys lauks trumpą laiko intervalą prieš persiųsdamas telegramą. Jei siunčiantis įrenginys negavo patvirtinimo, tuomet pakartotinas siuntimas bus nutraukiamas.

### **5.4. Sistemos struktūrinių-funkcinių schemų analizė**

Išanalizavus neįgaliųjų vartotojų poreikius, vartotojo sąsajai ir neįgalaus žmogaus būstui keliamus reikalavimus, KNX standarto ypatybes buvo sudarytos trys funkcinės-struktūrinės schemos, kurių pagalba galima realizuoti aplinkos valdymo sistemą neįgaliajam.

Supaprastinta struktūrinė schema reikalaujanti minimaliai aparatinės įrangos pavaizduota 5.4.1 pav. Pagrindinė jos dalis yra personalinis kompiuteris (PK), kuris sujungtas su vartotojo įvedimo įrenginiu dirbančiu on-off rakto principu (pvz. modifikuota standartine klaviatūra arba pele su vienu klavišu). Pastatų automatizavimo tinklas *instabus EIB* gali būti prijungiamas per nuoseklius prievadus RS-232, USB arba Ethernet. Infraraudonųjų spindulių siųstuvas skirtas įvairiai buitinei aparatūrai valdyti priklausomai nuo jo tipo gali būti prijungtas RS-232 arba USB nuosekliu prievadu. Išoriniai telekomunikaciniai tinklai (internetas, telefono linija) gali būti jungiami modemo, ISDN, DSL modemo ar *ethernet* adapterio pagalba. Sistemoje panaudojami vienakrypčiai ir dvikrypčiai ryšio kanalai. Komunikacijos įrenginiams ir automatizavimo tinklui būtini dvikrypčiai, o IR siųstuvui ir ON-OFF raktui pakanka vienakrypčių ryšio kanalų. Vartotojas gauna informaciją apie sistemos būseną, valdomus elementus iš PK displėjaus, o esant būtinybei (pvz. regėjimo sutrikimų turintiems vartotojams) gali būti pateikiama ir garsinė informacija apie vykdomus ir/ar įvykdytus veiksmus.

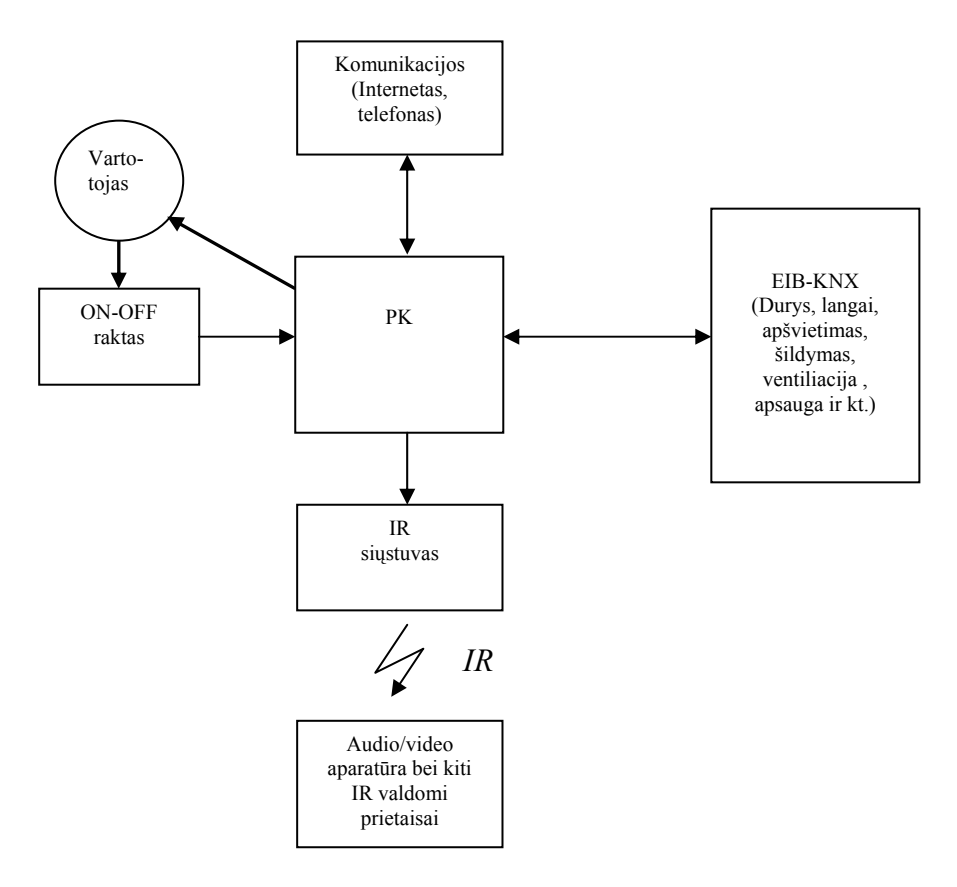

5.4.1 pav. Supaprastinta struktūrinė-funkcinė schema

Akivaizdūs pagal šią schemą realizuotos sistemos privalumai:

- Sistema paprasta, reikalaujanti minimaliai aparatinės įrangos iš ko seka santykinai maža sistemos kaina.
- Galimybė praplėsti sistemos funkcionalumą prijungiant papildomą aparatinę įrangą, tačiau nekeičiant struktūrinės schemos iš esmės.

Tačiau egzistuoja nemaži pagal tokią struktūrą realizuotos sistemos trūkumai:

- Ribojamas sistemos vartotojo mobilumas. Tai ypač aktualu žmogui turinčiam motorinių sutrikimų.
- Nepakankamas lankstumas kai kuriais sistemos adaptavimo, įdiegimo konkrečiam vartotojui aspektais.

Siekiant išvengti minėtų trūkumų, sudarytos sekančios struktūrinės-funkcinės schemos. Viena iš jų pavaizduota 5.4.2 pav. Šiuo atveju vartotojo mobilumo ribojimo problemai spręsti panaudotas bevielis ryšio kanalas, jungiantis automatizavimo sistemą su vartotojo kompiuteriu valdymo pultu. Tokiai ryšio realizacijai puikiai tinka IEEE 802.11 standarto bevielio kompiuterinio tinklo įranga. Tam tikslui buvo įsigyta konkrečios firmos *Linksys* bevielio tinklo plokštės ir tinklo prieigos taškas, kurie naudoja 2,4GHz radijo bangų terpę keistis duomenimis bei galintys dirbti keliais režimais (pvz. su tinklo prieigos tašku ir be jo). Automatizavimo tinklo prijungimui prie sistemos reikalingas Ethernet adapteris. Ši struktūra sudaro galimybę neįgaliam vartotojui turėti savo mobilią aplinką. Iš to seka šie privalumai:

- Užtikrinamas pilnas vartotojo mobilumas bevielio kompiuterių tinklo veikimo zonoje, kurią, esant poreikiui, galima praplėsti panaudojant vieną ar kelis tinklo prieigos taškus visiškai nekeičiant kitų sistemos modulių.
- Atsiranda galimybė vienu metu naudotis sistema keliems vartotojams, turintiems savo atskiras mobiliąsias aplinkas.
- Sistema tampa lankstesnė diegiant ir adaptuojant ją konkrečiam vartotojui.

Tokios struktūros trūkumas galėtų pasireikšti norint išplėsti vartotojui teikiamų paslaugų asortimentą, kuriam yra būtina panaudoti kliento-serverio metodą.

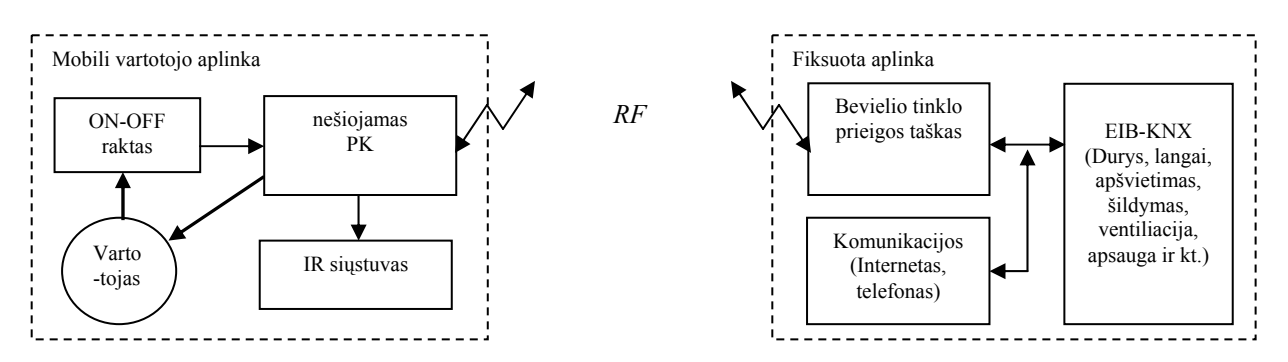

5.4.2 pav. Bevielio tinklo panaudojimas realizuojant aplinkos valdymo sistemą

Todėl galima sudaryti dar vieną struktūrinę-funkcinę schemą panaudojant kliento-serverio metodą. Kaip matoma iš 5.4.3 pav., šią struktūrą sudaro du PK, kurie dirba kliento-serverio metodu: nešiojamasis kompiuteris (klientas) naudojasi stacionaraus kompiuterio (serverio) resursais. Tam, kad klientas galėtų bendrauti su serveriu, reikalingas tarp jų ryšio kanalas. Jis taip pat gali būti realizuotas bevielio kompiuterinio tinklo pagalba, t.y., analogiškai 5.4.2 pav.

pateiktai struktūrai [19]. Be visų ankščiau minėtų privalumų dar galima būtų įvardinti šiuos privalumus:

• Galimybė sistema naudotis dideliuose pastatuose (pvz. senelių prieglaudose, neįgaliųjų užimtumo centruose) keletui vartotojų vienu metu. Vartotojų skaičių apsprendžia naudojamos bevielio tinklo prieigos įrenginio charakteristikos ir serverio sisteminiai resursai bei programinės įrangos galimybės.

• Garso ir vaizdo perdavimas iš fiksuotos aplinkos į mobiliąją. Tuo būdu suteikiama vartotojui galimybė stebėti vaizdą kitoje patalpoje ar namo išorėje. Taip pat ir kitos su balso ir vaizdo perdavimu susijusios paslaugos.

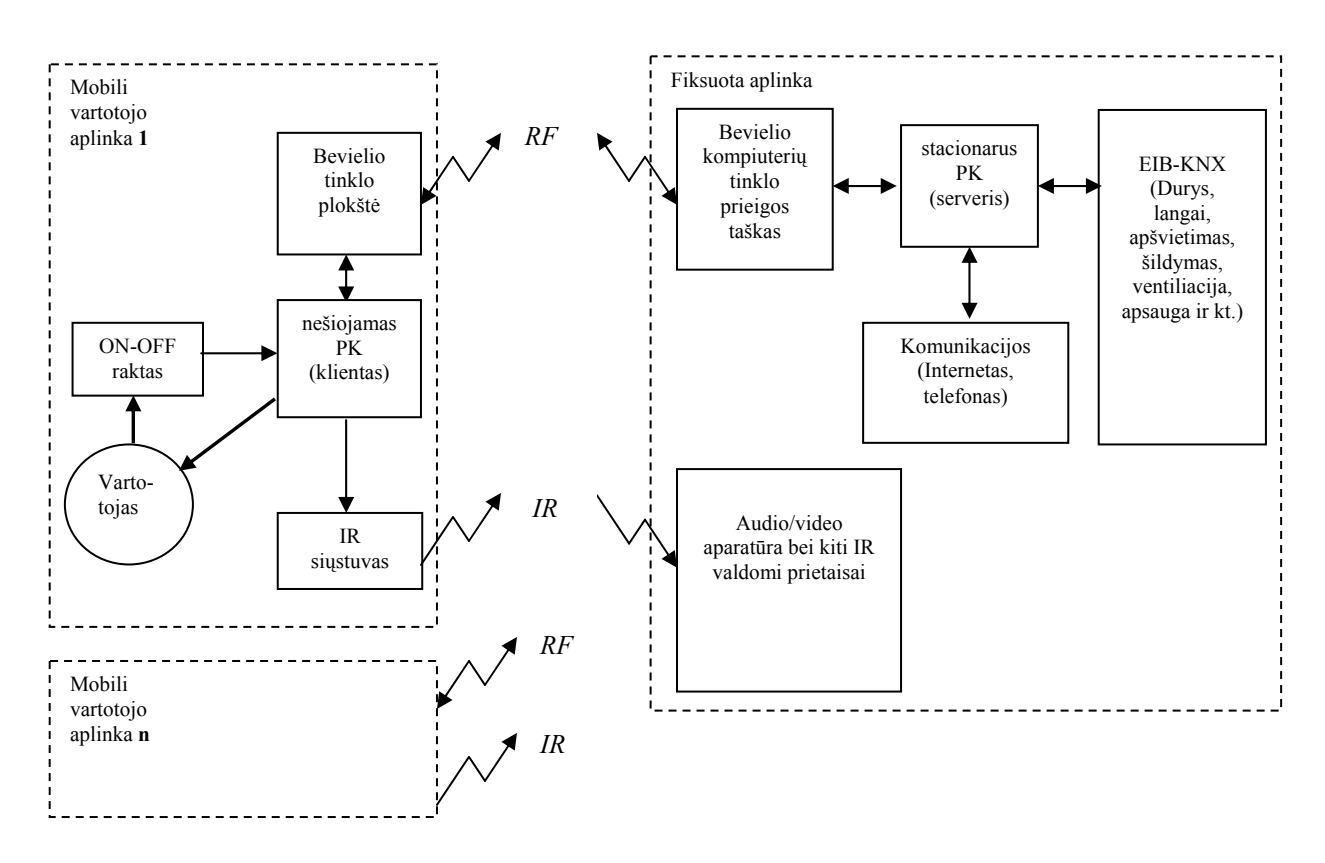

5.4.3 pav. Sistemos struktūrinė-funkcinė schema naudojanti kliento-serverio metodą ir bevielio kompiuterių tinklo prieigos tašką

# **6. Sistemos programinė dalis**

### **6.1. Ryšys tarp PK ir automatizavimo sistemos**

<span id="page-34-0"></span>Ryšiui tarp kompiuterio ir automatizavimo sistemos palaikyti reikalingos ne tik praeitame skyriuje minėtos aparatinės priemonės, bet taip pat ir specialūs programiniai moduliai. Žinoma, tokį modulį galima susikurti savarankiškai atsižvelgiant į naudojamo protokolo charakteristikas bei duomenų telegramos formatą. Tačiau tokio sukurto modulio veikimą įmanoma užtikrinti tik labai siauram įrenginių asortimentui, t.y., to tipo įrenginiams valdyti, kuriuos turime įsigiję. Tai labai susiaurintų sistemos panaudojimo ir modifikavimo galimybes. Todėl tikslinga pasinaudoti standartiniais tokios paskirties programiniais moduliais. Konnex asociacija yra sukūrusi specialius programinius paketus skirtus trečios šalies taikomajai programinei įrangai kurti, kurie pasižymi ir kitomis naudingomis savybėmis, o svarbiausia garantuoja veikimą su visais šiai asociacijai priklausančių gamintojų produktais. Tai DCOM (Distributed Component Object Model) pagrindu sukurtos API (Application Programming Interface) bibliotekos, kuria pasinaudojant galima kurti įvairias kliento-serverio aplikacijas aplinkos valdymo srityje. Jos dar vadinamos aplinkos – komponentų architektūros e-įrankiu *eteC* (angl. eTool Environment – Component architecture). eteC suteikia abstraktų API ir objektų modelį, kuris gali veikti tiek autonominiu, tiek neautonominiu (angl. off-line, on-line) režimais su KNX tinklo resursais. Viena iš praktiškiausių šio komponento savybių sekančių iš to, kad automatizavimo tinklo logika yra susiejama su DCOM objektais. Tai sudaro sąlygas eteC komponentus panaudoti su beveik visomis programavimo kalbomis: C, C++, Java, Visual Basic ir t.t. Netgi scenarijų kalbos tokios kaip JavaScript ar VBscript yra palaikomos. O tai savo ruoštu ženkliai didina taikomosios programos lankstumą. Egzistuoja šie komerciniai paketai skirti 3-iosios šalies programinei įrangai [15]:

- *Falcon*. Šis paketas apima fizinę tinklo prieigą prie KNX įrenginių tinklo protokolo metodų lygmenyje.
- *Eagle* paketas tiesiogiai susieja ETS (Engineering Tool Software) saugyklos fizinės duomenų bazės struktūrą su pastoviu KNX srities objektų abstrakcijų modeliu.

Mūsų atveju, kai svarbiausia užtikrinti fizinę automatizavimo tinklo prieigą iš kompiuterio, todėl labiau tinka Falcon paketas, nei Eagle. Pastarasis labiau taikomas inžineriniams įrankiams kurti, kurių pagalba atliekami tinklo projektavimo, konfigūravimo ir testavimo darbai. Falcon yra DCOM 32 bitų KNX tinklo prieigos biblioteka, skirta Microsoft Windows 95/98/NT/2000/XP

<span id="page-35-0"></span>operacinėms sistemoms. Ji turi patogią API sąsają visais tinklo prieigos aspektais, tokiais kaip telegramų siuntimas funkcinėms grupėms, įrenginių savybės, fizinis adresas ir kt. Falcon pasižymi šiomis ypatybėmis:

- grupių adresavimas;
- irenginių atminties prieiga;
- fizinis adresavimas;
- savybių prieiga;
- srities adreso skaitymas/jrašymas.

Falcon paketas sukurtas kaip metodų lygmens API sąsaja skirta generuoti ir priimti duomenų kadrus iš prijungto KNX tinklo. Tai reiškia, kad naudojant Falcon paketą kliento aplikacijoje bet kokia protokolo detalė, tokia kaip dvejetainis kodavimas, išlieka paslėptos. Taigi, Falcon pilnai apima visą praktiškai pritaikomą KNX-PK sąsajos programinę dalį. Be to, ši biblioteka leidžia užmegzti ryšį su automatizavimo tinklu tiek per nuoseklią sąsają, tiek per Ethernet tinklą [16]. Todėl naudojantis šiuo paketu galima nesudėtingai realizuoti bet kurią 5.4 skyrelyje aprašytą struktūrinę-funkcinę schemą.

### **6.2. Programos veikimo algoritmas**

Pagal ankstesniuose skyriuose atliktą analizę galima sudaryti aplinkos valdymo sistemos programos veikimo algoritmą. Kadangi bendru atveju šios programos algoritmas būtų labai didelis, todėl čia pateikiamas tik supaprastintas jo variantas, kuris apima esminius veiksmus (6.2.1 pav.).

Algoritmas veikia taip. Pradžioje vykdomas Falcon komponentų inicializavimas. Jei jis neįvyko, pranešama apie šią klaidą vartotojui, o programa nutraukia darbą. Ši klaida dažniausiai rodoma tokiais atvejais:

- operacinėje sistemoje (OS) nėra įdiegtas Falcon runtime paketas;
- sugadinti Falcon įrašai OS registre;
- naudojamas neteisingas Falcon licencijos raktas.

Inicializacijai įvykus, pradedamas konfigūracinio failo skaitymas. Jis turi būti programos darbiniame kataloge ir jo pavadinimas – *valdymas.ini*. Neradus tokio failo darbiniame kataloge, pranešama apie klaidą vartotojui, o programa nutraukia darbą. Toliau skaitomas duomenų bazės failas *valdymas.mdb*. Iš jo skaitoma tokia informacija: kiek ir kokių valdymo objektų reikia sukurti, taip pat meniu ir klavišų pavadinimai. Toliau seka automatizavimo tinklo funkcinių grupių aktyvinimas – užmezgamas programinis ryšys su EIB tinklo įrenginių funkcinėmis grupėmis.

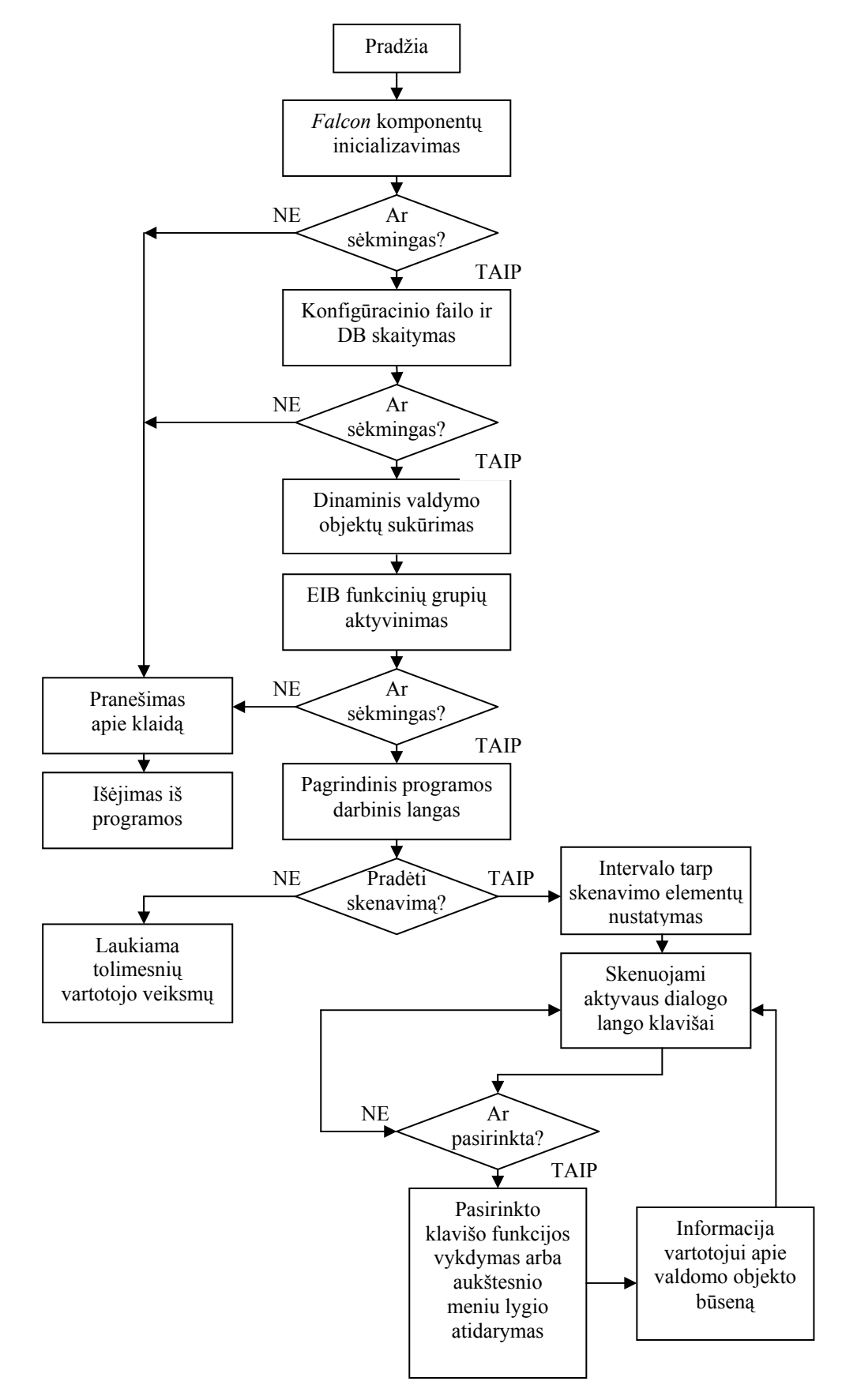

6.2.1 pav. Aplinkos valdymo modulio programos veikimo algoritmas

<span id="page-37-0"></span>Jei tai įvyko sėkmingai parodomas pagrindinis programos darbo langas. Priešingu atveju – klaida ir išėjimas iš programos. Pasirodžius darbiniam langui ir vartotojui paspaudus "space" arba "enter" klavišą, prasidės valdymo objektų skenavimas. Jei užėjus kursoriui ant reikiamo valdymo objekto bus patvirtintas jo pasirinkimas, toliau bus vykdoma atitinkama komanda ir atvaizduojama informacija vartotojui apie objekto būsenos pasikeitimą. Tokiu pat būdu pranešama apie nesėkmingai įvykdytą komandą. Taip užtikrinama, kad vartotojas, įvykdęs komandą, visada sužinotų apie valdomo įrenginio būseną, net jei šis ir nėra šalia jo. Žinoma, išimtis – IR valdomieji prietaisai, nes čia kaip jau buvo minėta egzistuoja vienakryptis ryšio kanalas. Čia įmanomas tik komandos išsiuntimas įrenginiui. Kita vertus, tai nėra ypač didelis trūkumas, kadangi tokį prietaisą tikslinga valdyti tik tada, kai jis yra netoli nuo vartotojo ir galima stebėti jo būseną.

### **6.3. Aplinkos valdymo įrenginių duomenų bazės struktūra**

Kuriant duomenų bazės struktūrą reikia atsižvelgti į KNX tinklo įrenginių specifines savybes, galimus namų aplinkas ypatumus, vartotojo poreikius. Tikslas – sukurti kiek įmanoma universalesnę, nesudėtingai realizuojamą struktūra, kuri tiktų:

- automatizavimo sistemos įrenginių funkcinių grupių duomenų saugojimui;
- IR valdomų prietaisų komandoms ir parametrams saugoti;
- konkretaus būsto aplinkos parametrams (kambarių, juose esančių langų, durų skaičiui) saugoti;
- valdomų irenginių ir jų atliekamų funkcijų vardams saugoti.

Čia taip pat turėtų būti saugomi meniu dialogų bei parinkčių - virtualių klavišų antraščių vardai, kurie sutampa su patalpų, objektų ir jų funkcijų vardais. Tai yra būtina siekiant užtikrinti programos konfigūravimo galimybes, t.y., kad norint pakeisti meniu ir jos parinkčių vardus nereikėtų iš naujo perkompiliuoti programos vykdomojo failo.

Duomenų bazės struktūra sudaroma iš trijų lentelių, kurios tarpusavyje susietos "vienas su daugeliu" sąryšiais (6.3.1 pav.). Pirmoje lentelėje saugomi patalpų vardai ir jų raktinis indeksas. Antroje lentelėje saugomi visų būste esančių objektų vardai, jų raktiniai indeksai ir patalpų, kurioms priklauso atitinkami objektai, raktiniai indeksai. Trečioje – visų objektų funkcijų pavadinimai ir jų indeksai, objektų indeksai, kuriem priklauso tos funkcijos, automatizavimo tinklo specifiniai parametrai bei IR kodų sekos, buitinei aparatūrai valdyti.

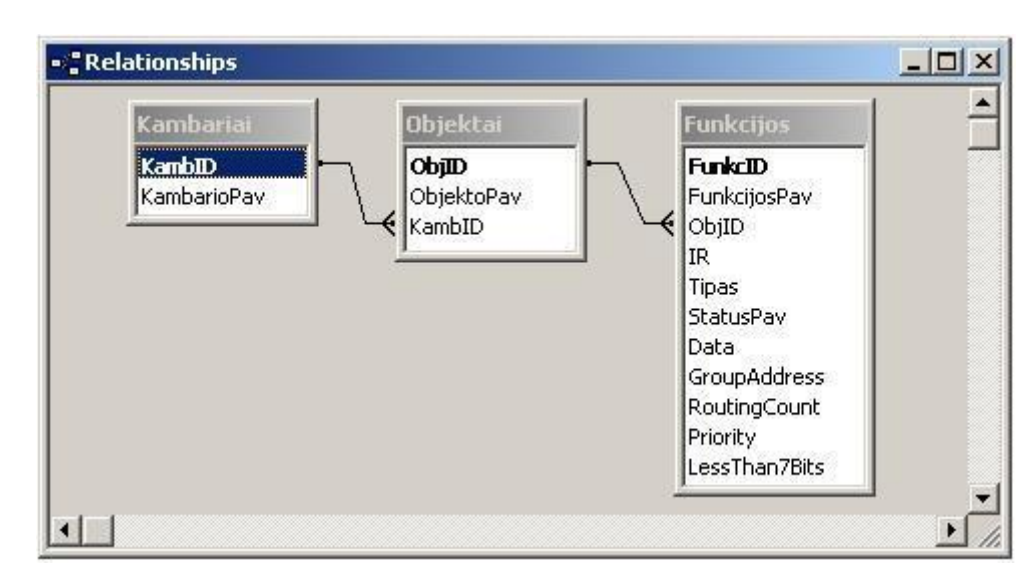

6.3.1 pav. Duomenų bazės lentelės su laukų vardais ir sąryšiai tarp lentelių

Tokio tipo struktūra sudaro galimybes pritaikyti ją bet kokio išplanavimo būstui su bet kokiu kambarių ir juose esančių valdomų prietaisų skaičiumi. Maksimalus valdomų objektų skaičius užsiduodamas tik dėl programos realizacijos supaprastinimo, nes priešingu atveju neįmanoma bus atvaizduoti visų valdymo elementų dialoginių meniu languose. Kuriamoje programos versijoje apsiribota iki 3 lygių meniu ir iki 10 patalpų, kurių kiekvienoje gali būti iki 10 objektų ir kiekvienas objektas gali turėti iki 10 funkcijų atitinkamame meniu lygmenyje. To pakanka norint pritaikyti sistemą daugelyje būstų. Šiuos skaičius padidinti taip pat galima nesudėtingai, t.y., nekeičiant nei duomenų bazės struktūros, nei programos veikimo algoritmo. Tokią duomenų bazės struktūrą galima realizuoti įvairiomis priemonėmis, gebančiomis dirbti su reliacinėmis duomenų bazėmis. Daugiau jokių specifinių reikalavimų čia nekeliama. Kadangi sistema kuriama Microsoft operacinei sistemai, tai tikslinga pasinaudoti populiariu įrankiu duomenų bazėms ir jų sistemoms kurti Microsoft Office XP paketo dalimi Access 2002. Pasinaudojant šiuo paketu buvo sukurtas duomenų bazės failas atitinkantis aprašytą struktūrą, o jos valdymo sistema parašyta naudojantis Microsoft Visual C++ įrankiu. Prieiga prie duomenų bazės realizuota standartinės Microsoft ODBC tvarkylės ir SQL pagalba. Tai suteikia labai lanksčias duomenų bazės valdymo galimybes. Be to, operacinėje sistemoje nereikalingi jokie papildomi komponentai ar programinė įranga tokiam duomenų bazės valdymui užtikrinti, nes ODBC tvarkyklės yra komplektuojamos su visomis populiariausiomis Microsoft operacinėmis sistemomis. Toliau bus apžvelgiama sukurta aplinkos valdymo programa ir jos galimybės.

### **6.4. Sukurtos programos apžvalga**

<span id="page-39-0"></span>Pagal ankstesniuose skyreliuose aprašytą algoritmą ir duomenų bazės struktūrą buvo realizuota aplinkos valdymo programa. Jos pagalba gali būti užmezgamas ryšys su *instabus EIB* ar kito KNX standartą atitinkančio automatizavimo tinklo įrenginiais bei galimas jų valdymas iš PK su prijungtu jungiklio tipo (on-off) įvedimo įrenginiu arba klaviatūros klavišų "space" arba "enter" pagalba.

Kaip jau minėta, valdymo funkcijos, IR kodų sekos, funkcijų vardai atvaizduojami ant klavišų bei būtini automatizavimo tinklo parametrai saugomi Access duomenų bazėje "*valdymas.mdb*", o kiti vartotojo nustatymai (skenavimo greitis, automatizavimo tinklo ryšio su PK parametrai, IR siųstuvo-imtuvo sąsajos parametrai) konfigūraciniame faile "*valdymas.ini*".

Ši programa sukurta naudojant Microsoft Visual Studio 6.0 programavimo aplinką, C++ kalbą ir MFC (Microsoft Foundation Classes) biblioteką. MFC biblioteka turi statinį ryšį su vykdomuoju failu, todėl programos veikimas užtikrinamas visose Microsoft Windows 9x, NT, 2000, XP operacinių sistemų versijose nepriklausomai nuo sistemoje esančios MFC bibliotekų versijų. Yra galimybė panaudoti dinaminį ryšį su operacinėje sistemoje jau esančiomis MFC bibliotekomis. Šiuo atveju galima gauti apytikriai 9-10 kartų mažesnės apimties programos paleidžiamąjį failą nei pirmu atveju, bet tuo pačiu, sistemai keliami reikalavimai, kad turėtų ne senesnes kaip 6.0 versijos MFC bibliotekas.

Valdymo modulio programos pagrindinį langą sudaro Windows terpės stiliaus dialogo langas su išdėstytais jame virtualiais klavišais (6.4.1 pav.). Jų pagalba galima pasirinkti norimą patalpą (kambarį). Pirmojo klavišo pagalba galima įjungti ir išjungti automatinį skenavimą. Šis klavišas visuomet būna aktyvus pasileidus programai. Todėl paspaudus pirmą kartą on-off įvedimo įtaiso klavišą įsijungs skenavimas. Šis klavišas reikalingas ir tais atvejais, jei vartotojas norėtų valdyti sistemą nesinaudojant automatiniu skenavimu (dviems klavišais "tab" ir "space") arba tiesiog valdyti sistemą naudojant įprastus įvedimo ir pozicionavimo įtaisus (pvz. pelę, valdymo rutulį, prisilietimui jautrią lentelę "touch-pad").

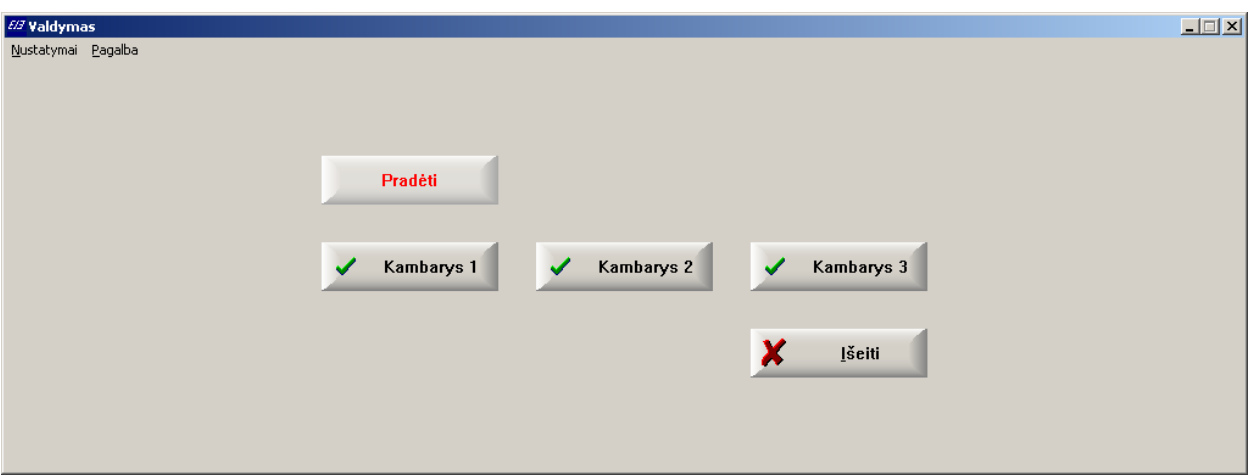

6.4.1 pav. Aplinkos valdymo programos pagrindinio dialogo vaizdas, kai yra aktyvus skenavimą įjungiantis klavišas

Pagrindinio dialogo lange įvykdžius reikiamą meniu parinktį (pvz. paspaudus klavišą "Kambarys 1") atsidaro sekančio lygio dialoginio meniu (submeniu) langas ir siūloma pasirinkti toje patalpoje (kambaryje) vieną iš galimų valdomų objektų (pvz. "Durys") (6.4.2 pav.).

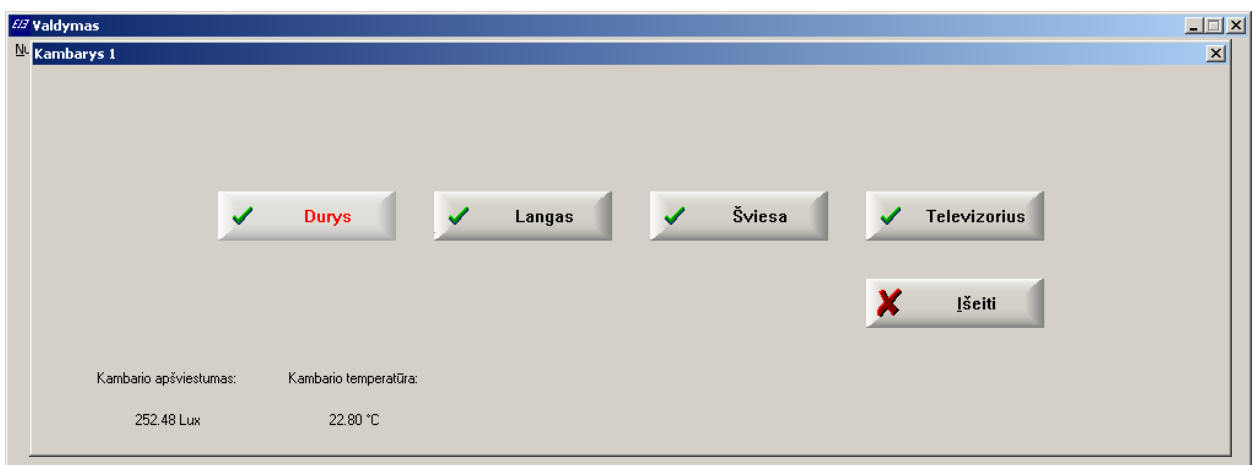

6.4.2 pav. Pirmasis submeniu. Patalpoje "Kambarys 1" esantys valdymo objektai

Tai atlikus, atsidaro dar gilesnis dialoginio meniu langas, kuriame siūlomos konkrečios pasirinkto objekto galimos valdymo funkcijos arba komandos. Įvykdžius atitinkamą komandą, rodoma valdymo objekto dabartinė būsena. Apie esamą meniu gylį ir poziciją galima spręsti iš atidarytų dialogo langų skaičiaus ir antraščių pavadinimų. Kiekvienas ant viršaus atsidarantis langas pozicionuojamas per vidurį ir mažinamas jo dydis tiek, kad neuždengtų už jo esančio lango antraštės (6.4.3 pav.).

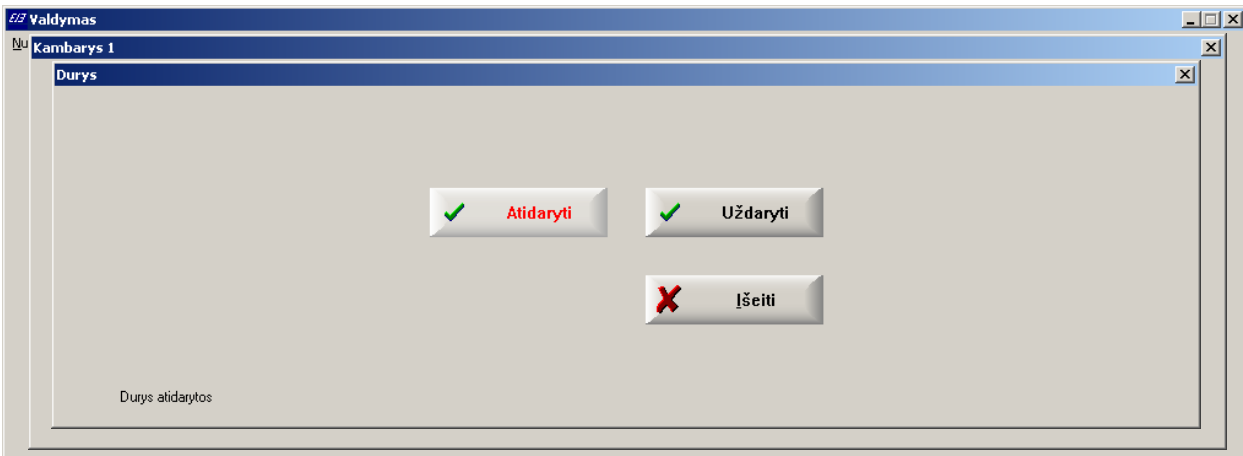

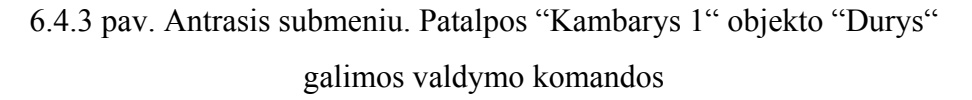

Pirmą kartą pradedant darbą su programa, reikia atlikti jos parametrų nustatymus ir valdymo įrenginių duomenų bazės užpildymą. Programos parametrai nustatomi esant paleistai programai pagrindiniame lange esantį meniu spragtelėjus pele arba klavišų kombinacija Alt+N. Tuomet pasirodo langas su antrašte "Nustatymai" (6.4.4 pav.). Šis nustatymų meniu pasiekiamas tik įprastinėmis įvedimo ir pozicionavimo priemonėmis. Neįgalusis vartotojas, negalintis naudotis šiomis priemonėmis, programos nustatymų keisti negalės. Taip padaryta siekiant užtikrinti, kad neįgalusis negalėtų netyčia pakeisti programos parametrų, dėl ko galėtų sutrikti sistemos darbas. Taigi, "Nustatymų" langas skirtas tik aptarnaujančiam ir sistemą diegiančiam personalui.

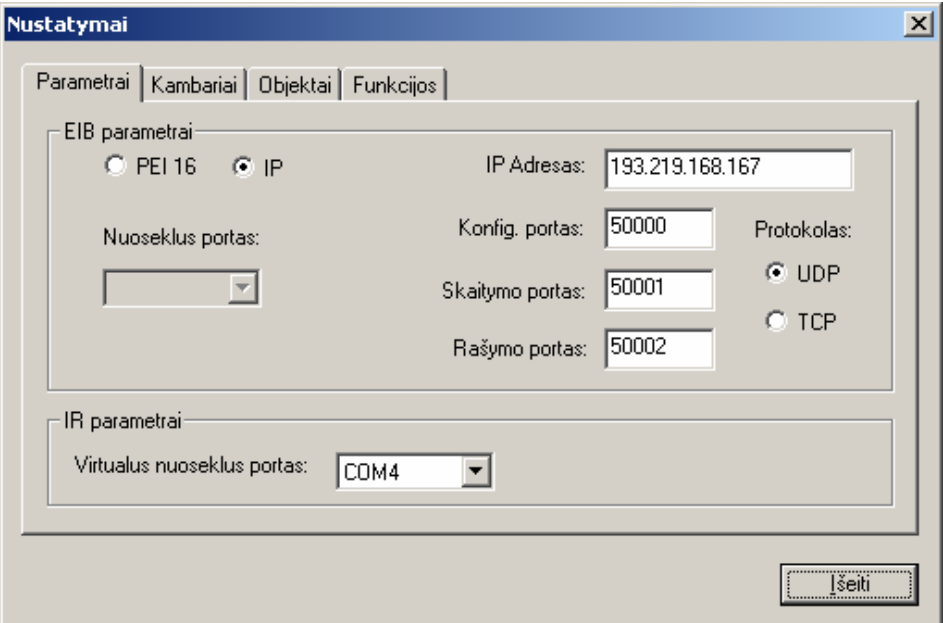

6.4.4 pav. Programos parametrų nustatymų langas

Pasirodžiusiame lange, puslapyje "Parametrai" yra galimybė nustatyti ir pakeisti prisijungimo būdą prie naudojamos automatizavimo sistemos. Jei sistema prijungta prie PK nuoseklaus porto pasirenkama parinktis PEI16 (Physical External Interface Type 16). Tuomet dar reikia nurodyti laukelyje "Nuoseklus portas" nuoseklaus porto numerį prie kurio yra fiziškai prijungtas automatizavimo tinklas. Jei automatizavimo tinklas prijungiamas prie PK per Ethernet sąsają, pasirenkama parinktis IP. Atitinkamuose laukeliuose reikia nurodyti šios sąsajos IP adresą, protokolą, konfigūracinį, duomenų skaitymo ir rašymo portus. Šiuos parametrus galima sužinoti ir esant poreikiui pakeisti, prisijungus prie jau įdiegtos ir sukonfigūruotos automatizavimo sistemos ETS pagalba. IR parametrai skirti infraraudonųjų spindulių imtuvosiųstuvo prijungtai sąsajai nurodyti. Sistemoje panaudotas konkretus šias funkcijas atliekantis Home Electronics kompanijos įrenginys Tira-2. Jo pasirinkimą nulėmė nedidelė jo kaina, pakankamai didelės suderinamumo galimybės su beveik visais standartiniais IR valdomais prietaisais, lanksti API sąsaja. Jis jungiamas fiziškai prie PK USB jungtimi. Kadangi jo tvarkyklė sukuria virtualų nuoseklųjį portą (pvz. COM3, COM4 priklausomai nuo PK parametrų), tai būtent šiame vieninteliame laukelyje reikia nurodyti to virtualaus porto numerį. Jį galima sužinoti ir, esant poreikiui, pakeisti PK operacinės sistemos pagalba.

Nustatomų parametrų reikšmės yra saugomos inicializacinio failo formate (6.4.5 pav.). Jei griežtai laikantis Microsoft standartų, programa turėtų savo parametrus saugoti sistemos registre. Tačiau tai sukeltų ypač didelių nepatogumų norint perkelti šią programą į kitą PK. Todėl vis tik nuspręsta tai išpildyti inicializacinio failo pavidale. Tai yra tekstinis failas, kuriame parametrų pavadinimai ir jiems priskiriamos reikšmės surašomos 6.4.5 pav. pavaizduota tvarka. Tai, savo ruoštu, sudaro galimybe ir paredaguoti jas, nesinaudojant prieš tai aprašyto meniu pagalba.

| valdymas.ini - Notepad                                                                                                    |  |
|----------------------------------------------------------------------------------------------------|--|
| File Edit Format View Help                                                                                                    |  |
| [[valdymas]<br>tipas=1<br>IP=193.219.168.167<br>config_port=50000<br>read_port=50001<br>write_port=50002<br>protocol=0<br>IR_comport=3<br>EIB_comport=0 |  |
| ;skenavimo greitis<br>[Timer1]<br>interval=700                                                                                                    |  |

6.4.5 pav. Konfigūracinio failo fragmentas

Sekantis nustatymų lango puslapis "Kambariai" skirtas aprašyti ir keisti būste esančių patalpų vardus (6.4.6 pav.). Kiek įrašų yra šioje lentelėje, tiek bus matoma virtualių klavišų pagrindiniame programos lange, kurių pavadinimai atitiks laukelyje "Kambario pavadinimas" surašytus žodžius. Maksimalus įrašų skaičius čia gali būti 10 dėl ankstesniame skyrelyje minėtų priežasčių. Simbolius pavadinimuose galima naudoti bet kokius, kurie yra palaikomi sistemos, tame tarpe ir lietuviškus rašmenis. Maksimalus simbolių skaičius – 12 vienoje eilutėje. Maksimalus eilučių skaičius – 2. Žodžių atskyrimas aprašomas tuščiu simboliu (tarpu), tuomet jei abu žodžiai, įskaitant tarpą tarp jų, sudaro daugiau kaip 12 simbolių, antrasis žodis bus atvaizduojamas kitoje eilutėje.

Puslapyje "Objektai" rodoma lentelė su visais būste galimais valdymo objektais, kurie čia pat yra susiejami su konkrečia patalpa (kambariu). Tuo tikslu šalia objekto pavadinimo esančiame stulpelyje "Kamb. ID" nurodomas to kambario indeksas, kuriam norima priskirti šį objektą (6.4.7 pav.). Analogiškai kaip ir patalpų aprašyme galioja tos pačios savybės ir taisyklės. Priklausomai nuo to kiek bus įrašų priskirtų tam tikrai patalpai, atidarius tos patalpos objektų meniu, bus rodomas atitinkamas skaičius virtualių klavišų su objektų pavadinimais. Objektų pavadinimai bus imami iš šios lentelės (6.4.7 pav.). Maksimalus priskirtų objektų skaičius vienai patalpai taip pat turi neviršyti 10.

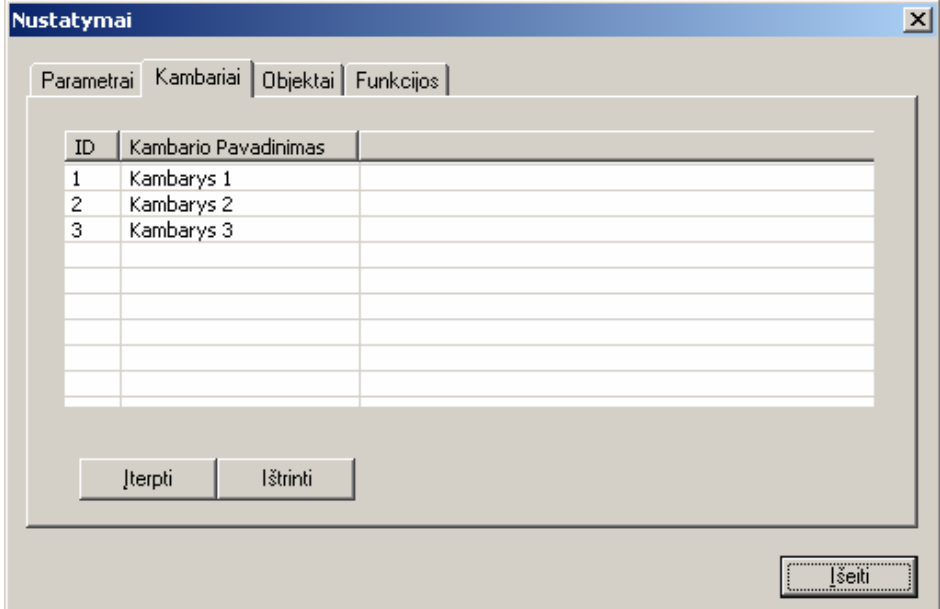

6.4.6 pav. Valdomų patalpų sąrašas

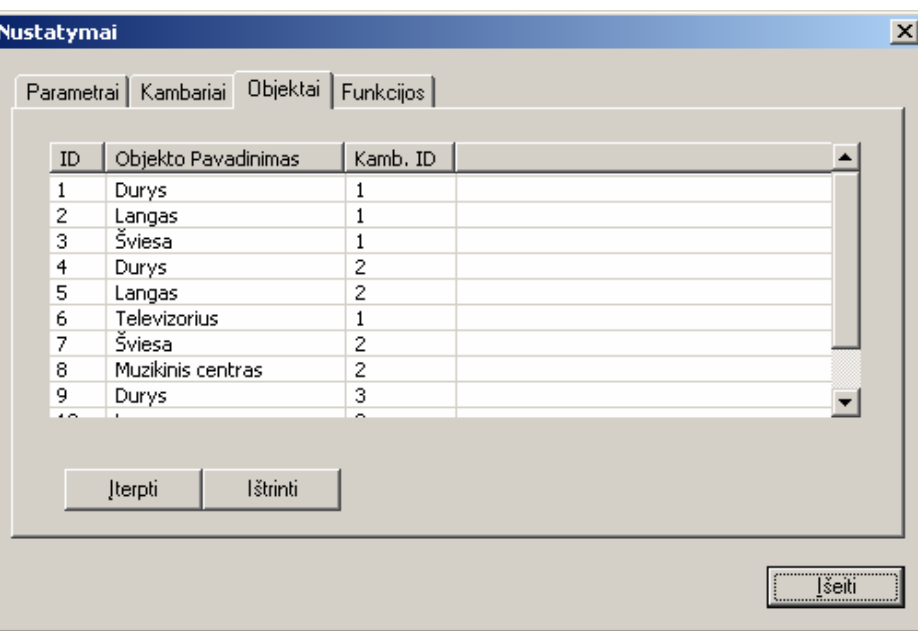

6.4.7 pav. Valdymo objektų (įrenginių) sąrašas

Paskutiniame puslapyje "Funkcijos" rodomas pilnas visų valdomų objektų (įrenginių) atliekamų funkcijų sąrašas (6.4.8 pav.). Kiekviena funkcija yra susieta su konkrečiu valdymo objektu. Funkcijų skaičius, tenkantis vienam objektui, taipogi negali būti didesnis negu 10. Kiekviena funkcija turi šiuos požymių laukus "IR", "Tipas" ir "Būklės Apibūdinimas". Jei IR reikšmė lygi 1, tai reiškia, kad tai yra prietaiso valdomo IR spinduliais funkcija, jei 0, tai ši funkcija skirta automatizavimo tinklo valdymui. Tipas gali būti nurodomas dvejopas: aktuatorius, t.y., vykdomojo įrenginio funkcija (pvz. durų valdymo mechanizmo relių blokas) ir sensorius, valdomojo signalo įrenginys (pvz. temperatūros, šviesos davikliai).

| ID<br>1                | Funkcijos Pavadinimas<br>Atidaryti | Obj. ID<br>1 | $\ensuremath{\mathsf{IR}}\xspace$<br>0 | Būklės Apibūdinimas<br>Durys atidarytos | Duomenys<br>$0\times01$ | $G \triangleq$<br>1 |
|------------------------|------------------------------------|--------------|----------------------------------------|-----------------------------------------|-------------------------|---------------------|
| 2                      | Uždaryti                           | 1            | 0                                      | Durys uždarytos                         | 0x00                    | 1                   |
| 3                      | Atidaryti                          | 2            | 0                                      | Langas atidarytas                       | $0 \times 01$           | 1.                  |
| 4                      | Uždaryti                           | 2            | 0                                      | Langas uždarytas                        | 0x00                    | $1_{\ell}$          |
| 5                      | 100%                               | 3            | 0                                      | Šviesa įjungta, ry…                     | 0xFF                    | 1,                  |
| 6                      | 75%                                | 3            | 0                                      | Šviesa įjungta, ry…                     | $0 \times C0$           | 1,                  |
| 7                      | 50%                                | 3            | 0                                      | Šviesa įjungta, ry…                     | $0\times80$             | 1,                  |
| 8                      | 25%                                | 3            | 0                                      | Šviesa įjungta, ry…                     | 0x40                    | $1, \bullet$        |
| $\left  \cdot \right $ |                                    |              |                                        |                                         |                         | ٠                   |
|                        |                                    |              |                                        |                                         |                         |                     |

6.4.8 pav. Valdomųjų įrenginių funkcijų ir jų parametrų sąrašas

"Būklės Apibūdinimas" laukelyje galima įrašyti tekstą, kuris bus rodomas vartotojui kai jis įvykdys pasirinktą funkciją. Jei tai yra automatizavimo tinklo funkcija ir ji priklauso vykdomajam įrenginiui, tuomet jai dar būtina aprašyti ir kitus parametrus: grupinį adresą, prioritetą, maršruto skaitiklį, duomenis, duomenų žodžio ilgį (>7bit). Iš valdomųjų įrenginių (sensorių) funkcijų parametrų tereikia aprašyti tik grupinį adresą, nes kiti būtini parametrai jau yra užprogramuoti tuose įrenginiuose automatizavimo tinklo instaliacijos metu. Naujo įrašo įterpimui yra išskirti klavišai "Įterpti EIB", "Įterpti IR". Jei reikia įterpti naują IR funkciją, paspaudžiamas pastarasis klavišas. Tuomet pasirodys specialus dialogo langas, kurio pagalba galima užfiksuoti iš pulto siunčiamą IR signalo kodą ir jį išsaugoti šioje lentelėje, prieš tai patikrinus jo veiksmingumą (6.4.9 pav.).

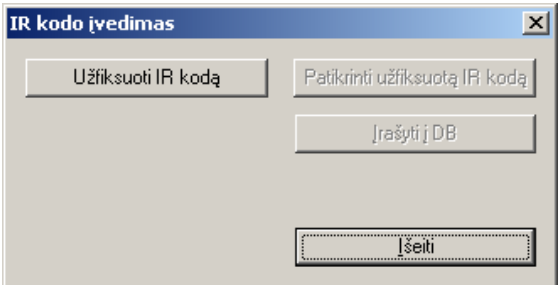

6.4.9 pav. IR funkcijos užfiksavimo dialogas

# **7. Sukurtos sistemos privalumai**

<span id="page-46-0"></span>Autoriaus sukurtoji aplinkos valdymo sistema atitinka visus neįgaliam žmogui skirtai įrangai keliamus reikalavimus (5.1. sk.), atitinka vartotojų poreikius (3 sk.) ir pasižymi šiais privalumais:

- Valdymas atliekamas naudojant on-off tipo įvedimo įrenginį, kuris gali būti vienas paprasčiausias nefiksuojamas jungiklis.
- Išlaikoma vieninga vartotojo sąsaja visoms valdymo užduotims atlikti.
- Lengvai adaptuojama konkretaus vartotojo negaliai ir būsto aplinkai.
- Galimybė pritaikyti vartotojo sąsają kitose šalyse naudojamoms kalboms.

• Lengvai pritaikoma valdyti tiek vienoje patalpoje esantiems įrenginiams, tiek visame būste.

- Sudaro galimybę valdyti prietaisą, esantį bet kurioje būsto vietoje.
- Išlaikomas vartotojo mobilumas reikiamoje būsto zonoje.

• Programinė įranga nereikalauja didelių kompiuterio resursų, todėl gali būti įdiegiama senesniuose kompiuteriuose.

• Programinė įranga, dėka panaudotų standartinių tinklo prieigos komponentų, yra suderinama su Konnex asociacijai priklausančių kompanijų gaminamomis pastatų automatizavimo sistemomis.

• Galimybė valdyti bet kokius infraraudonaisiais spinduliais valdomus standartinius prietaisus.

• Suderinamumas su komunikacijos moduliu (prognozuojantis teksto rinkimas, el. paštas, internetas) pritaikytu tai pačiai neįgaliųjų vartotojų grupei ir turinčiai to paties tipo vartotojo sąsają. Tai suteikia dar didesnes galimybes neįgaliesiems įsijungti į visuomenę.

# **8. Vartotojo sąsajos tyrimas**

### **8.1. Vartotojo sąsajos modelis**

<span id="page-47-0"></span>Norint ištirti vartotojo sąsają, reikalinga sudaryti jos modelį. Tam tikslui yra naudojama daugelis metodų. Dialogų modeliavimui dažniausiai naudojami šie metodai: būsenos perėjimo tinklai (STN), Petri tinklai, būsenos ir srautų diagramos, JSD (angl. Jackson Structured Design), tekstiniai dialogo aprašymai (BNF, CSP ir įvykių algebra) [7]. Mūsų atveju labiausiai tinka STN, nes jie pakankamai aiškiai atvaizduoja atskirus vartotojo veiksmus ir atitinkamas sistemos reakcijas. Be to, šis metodas tinka hierarchinei dialogų struktūrai aprašyti. Taigi, šios sistemos vartotojo sąsajos modelis sukuriamas naudojantis hierarchiniais STN (angl. State Transition Networks) (8.1.1 pav.).

Būsenos pasikeitimo tinkluose būsenos yra vaizduojamos apskritimais, o rodyklės, jungiančios tuos apskritimus vaizduoja būsenos pasikeitimą. Vartotojo galimi veiksmai aprašomi virš rodyklių, o atitinkamos sistemos reakcijos į vartotojo veiksmus aprašomos po rodyklėmis. Dvigubais apskritimais vaizduojami pradinis ir paskutinis tinklo taškai. Submeniu pavaizduojamas stačiakampiu, kuriame pavaizduoti keturi sujungti apskritimai, reiškia, kad tame submeniu esantis tinklo fragmentas pavaizduotas atskirai. n – patalpų parinkčių skaičius, m – valdomų objektų ar įrenginių parinkčių skaičius esantis tam tikros patalpos objektų submeniu, k – atliekamų funkcijų parinkčių skaičius, esantis tam tikro įrenginio ar objekto submeniu. Pagal ankstesniame skyriuje aprašytą sukurtą programą: n, m, k≤10 ir yra sveiki teigiami skaičiai. Tai reiškia, kad kiekviename meniu dialoge gali būti iki 10 parinkčių, neįskaitant išėjimo iš esamo meniu parinkties. Taigi, sukurtas modelis tinka aprašyti bet kokios galimos konfigūracijos aplinkos valdymo sistemos vartotojo sąsają.

Startavus aplinkos valdymo programai, parodomas pagrindinis jos meniu, kuriame matomos visos galimos parinktys, atitinkančios tam tikras pastate esančias patalpas. Iš pradžių yra aktyvinama pirmoji parinktis. Po to, jei vartotojas neįvykdė aktyvios parinkties, po tam tikro laiko aktyvinama sekanti parinktis ir t.t. Paskutinė parinktis reiškia, kad vartotojas, įvykdęs šią parinktį, inicijuoja išėjimą iš programos. Tarkime, kad vartotojas nusprendė įvykdyti pirmąją meniu parinktį (pvz. pasirinko pirmąjį kambarį iš bute esančių patalpų). Tuomet pagal 8.1.1 pav. vartotojo sąsajos modelį pereinama į tame kambaryje valdomų objektų submeniu, kurio veikimas yra analogiškas pagrindinio meniu veikimui. Paskutinė parinktis, esanti submeniu, reiškia išėjimą iš esamo submeniu ir grįžimą į pagrindinio meniu parinktį iš kurios buvo iškviestas šis submeniu. Tarkime, kad vartotojas, būdamas pirmosios patalpos submeniu, nusprendė valdyti pirmąjį objektą (pvz. atidaryti duris). Tuomet sąsaja pereina į to objekto funkcijų submeniu, kuriame galima pasirinkti norimą funkciją (pvz. "atidaryti", "uždaryti", "išeiti" iš šio submeniu). Vartotojui įvykdžius pasirinktą funkciją, sąsaja pereina į būsena "funkcija atlikta", kurioje sistemai perduodami atitinkami valdymo duomenys ir gaunamas pranešimas iš jos apie sėkmingai įvykusią funkciją, jei ji įvyko arba, priešingu atveju, apie klaidą.

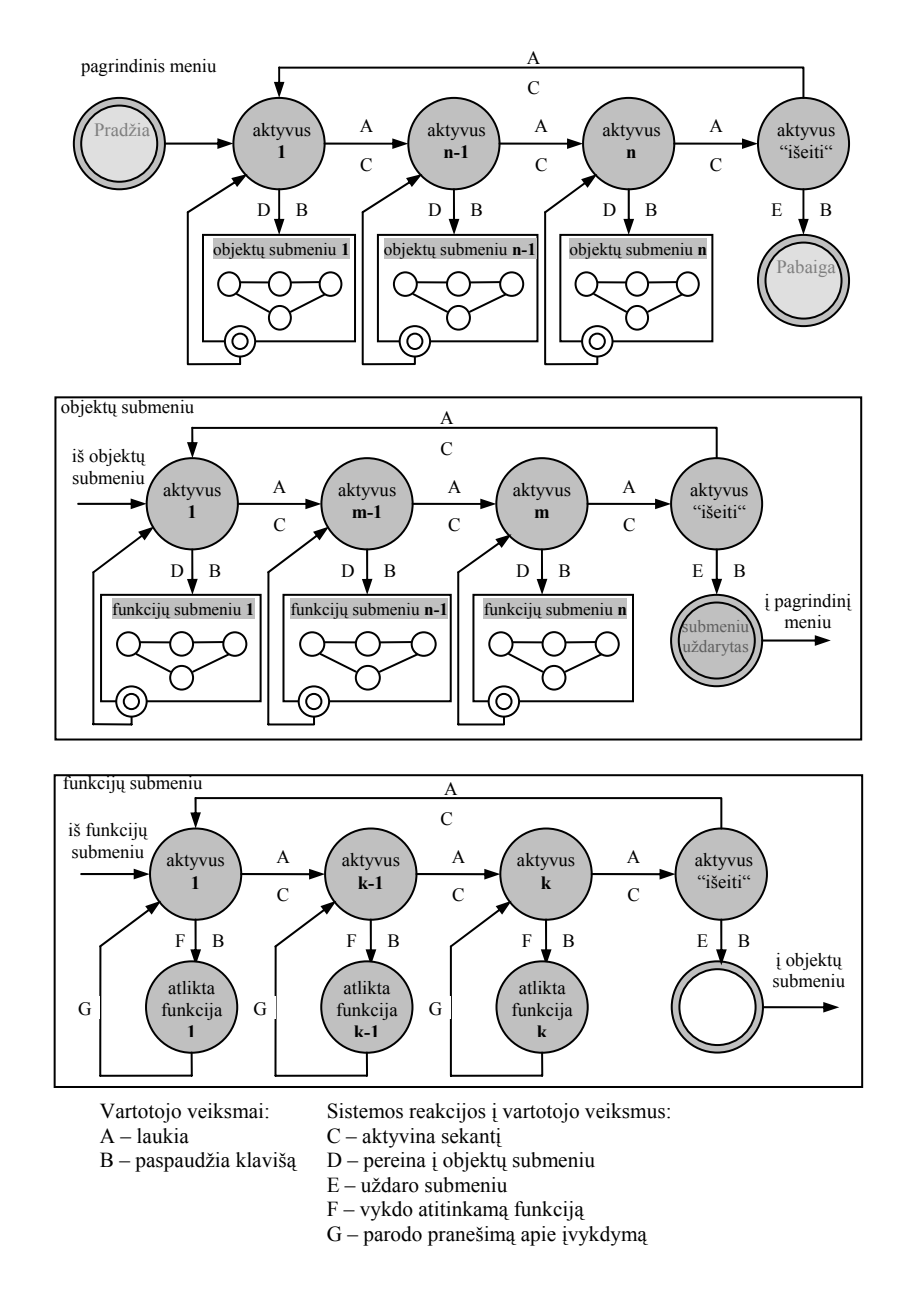

8.1.1 pav. Aplinkos valdymo sistemos sąsajos veikimo aprašymas naudojant STN.

Iš šios diagramos (8.1.1 pav.) akivaizdu, kad vartotojas valdo sąsaja atlikdamas tik du labai paprastus veiksmus, t.y., paspausdamas klavišą reikiamu momentu arba laukdamas. Iš to kyla <span id="page-49-0"></span>klausimas, kiek ilgai vartotojas turi laukti, kol sąsaja aktyvins sekančią parinktį, arba, kitaip tariant, koks turėtų būti nustatytas sąsajoje *aktyvinimo laikas.*

### **8.2. Aktyvinimo laiko eksperimentinis įvertinimas**

Šiam tikslui panaudotas valdomojo eksperimento metodas [7]. Pasirenkama tam tikra užduotis su kuria bus atliekami bandymai su skirtingais vartotojais. Tikslinga parinkti tokią užduotį, kuriai įvykdyti reikėtų mažiausiai laiko. Konkrečiu atveju tai yra užduotis, kurios atlikimas struktūriškai pavaizduotas 8.2.1 pav. (reikia atidaryti duris pirmajame kambaryje). Ši užduotis susideda iš sekančių veiksmų: pirmojo kambario pasirinkimas, durų pasirinkimas iš valdomųjų objektų submeniu tame kambaryje ir funkcijos "atidaryti" pasirinkimas iš funkcijų submeniu. Plonoji rodyklė rodo sekančios aktyvinamos parinkties kryptį, kai aktyvinimo laikas *ta* bus praėjęs. Pajuodinti stačiakampiai parodo, kurios meniu ir submeniu parinktys turi būti vartotojo pasirinktos. Kiekvienas veiksmas yra įvykdomas pirmąja meniu parinktimi.

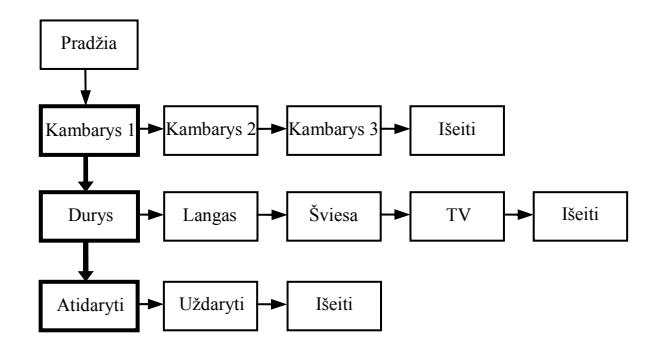

8.2.1 pav. Užduoties atlikimo schema.

Aukščiau aprašyta užduotis buvo atlikta 10-ties vartotojų. Kiekvienas vartotojas turėjo atlikti šią užduotį po 5 kartus. Vartotojai buvo supažindinti ir apmokyti dirbti su šia sąsaja prieš atliekant eksperimentą. Šiam eksperimentui specialiai buvo patobulinta 6-ame skyriuje aprašyta programa taip, kad registruotų kiekvieną vartotojo paspaudimą ir laiko tarpą to paspaudimo metu nuo testavimo pradžios. Užduoties atlikimo laikas ir vartotojo padarytos klaidos buvo nustatomos iš registracinio failo, kuriame matomas vartotojo atliktų veiksmų eiliškumas bei laikas, kurį užtruko vartotojas atlikdamas šią užduotį. Matavimai buvo atlikti su aktyvinimo laikais, lygiais 0.4, 0.5, 0.6, 0.7, 0.8, 0.9 ir 1s. Jų rezultatai pateikti 8.2.2 pav. a ir b diagramose [18]. Analizuojant tiriamųjų atliktų veiksmų sekas, pastebėta, kad dauguma padarytų klaidų yra labai panašaus pobūdžio. Pvz, dvi klaidingos vartotojo atliekamų veiksmų sekos, tai pačiai užduočiai atlikti, atrodė taip: 1) "pradėti -> kambarys 1 -> langas -> išeiti -> durys -> atidaryti";

2) "pradėti -> kambarys 1 -> durys -> uždaryti -> atidaryti. Tai reiškia, kad vartotojai ne visada spėja pasirinkti reikiamą meniu parinktį laiku net gi tada, kai aktyvinimo laikas pakankamai ilgas, pvz. 1 sekundė. Tai įvyksta dėl to, kad realus vartotojui tenkantis aktyvinimo laikas yra trumpesnis, nei nustatytas, nes jis kinta priklausomai nuo momento, kai vartotojas paspaudžia klavišą. Tuo tikslu buvo patobulintas programos veikimo algoritmas – po kiekvienos meniu parinkties įvykdymo apnulinama laikmačio suskaičiuota vertė ir sustabdomas pats laikmatis. Jo paleidimas įvykdomas pasibaigus programos foniniams veiksmams, kurie vyksta perėjimo į kitą meniu dialogą ir vykdant kokią nors funkciją metu. Po šio modifikavimo buvo pakartotas eksperimentas tomis pačiomis sąlygomis. Gauti rezultatai pateikiami 8.2.2 pav. c ir d diagramose [18].

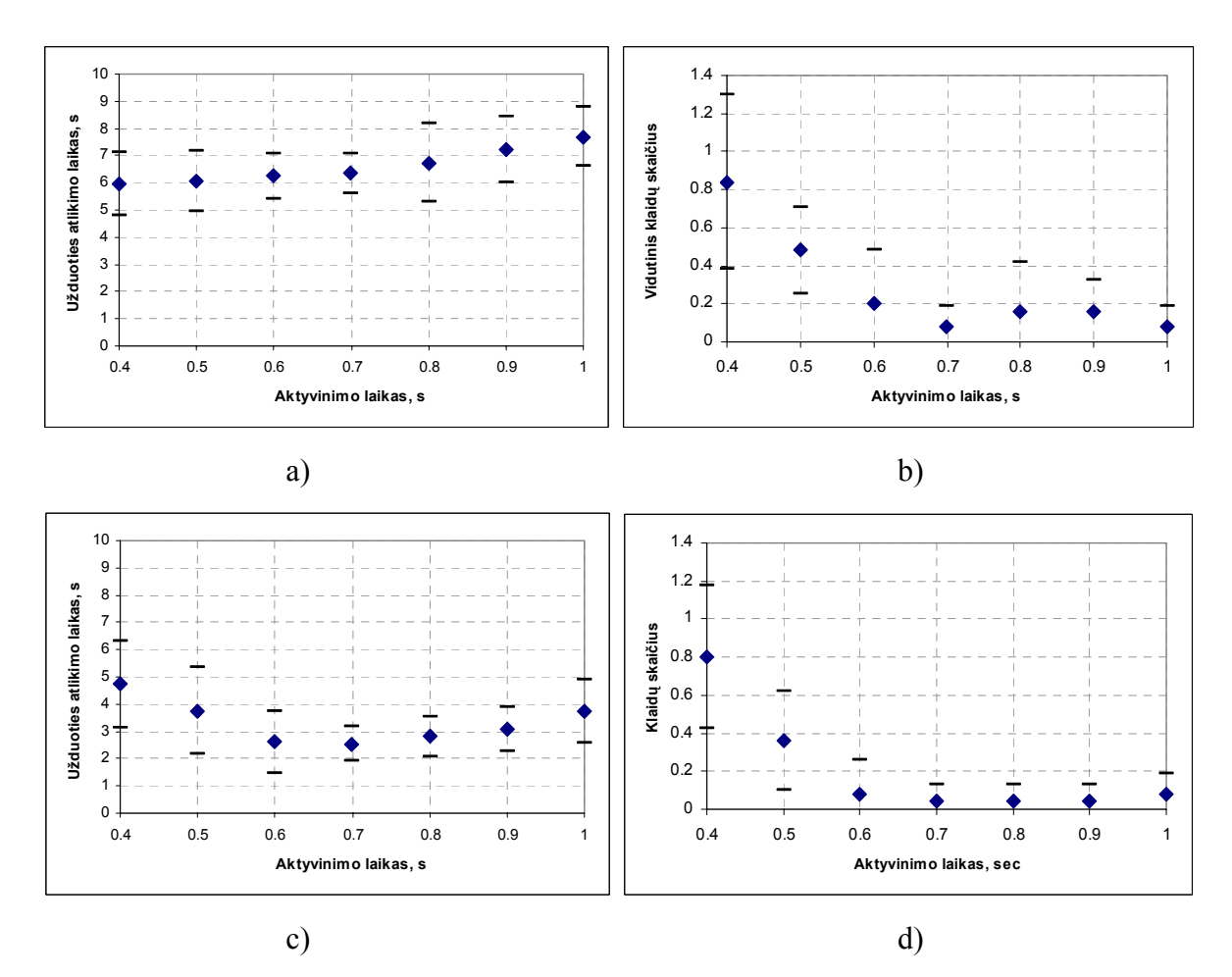

8.2.2 pav. a) užduoties atlikimo laiko vidutinės vertės priklausomybė nuo užduodamos aktyvinimo laiko trukmės (' $\bullet$ ' – užduoties atlikimo laikas; '\_' – užduoties atlikimo laiko standartinis nuokrypis);

b) vidutinio klaidų skaičiaus priklausomybė nuo užduodamos aktyvinimo laiko trukmės (' $\bullet$ ' – vidutinis testuotų vartotojų klaidų skaičius;  $\angle$  – klaidų skaičiaus standartinis nuokrypis);

<span id="page-51-0"></span>c) užduoties atlikimo laiko vidutinės vertės priklausomybė nuo užduodamos aktyvinimo laiko trukmės pakartotinai atlikus bandymus su modifikuota programa;

d) vidutinio klaidų skaičiaus priklausomybė nuo užduodamos aktyvinimo laiko trukmės pakartotinai atlikus bandymus su modifikuota programa.

Šio tyrimo aprašymas ir rezultatai buvo paskelbti periodiniame recenzuojamame moksliniame žurnale "Elektronika ir elektrotechnika" 2004 m. nr.4(53), autoriaus straipsnyje anglų kalba "Home Environment Control System: User Interface Testing".

#### **8.3. Eksperimento rezultatų aptarimas**

Pirmojo eksperimento atveju (8.2.2 pav. a, b) didinant aktyvinimo laiką, kartu gaunamas didesnis vidutinis užduoties atlikimo laikas. Todėl ilgesnis kaip 1 s aktyvinimo laikas jau yra nepriimtinas, nepaisant netgi to, kad prie jo yra gana žemas vartotojų daromų vidutinis klaidų skaičius. Mažinant aktyvinimo laiką, vidutinis užduoties atlikimo laikas sumažėja nežymiai, tačiau smarkiai išauga vidutinis klaidų skaičius, todėl trumpesnė aktyvinimo laiko vertė nei 400 ms yra nepriimtina vartotojui.

Antrojo eksperimento atveju (8.2.2 pav. c, d) didinant aktyvinimo laiką, taip pat gaunamas didesnis ir vidutinis užduoties atlikimo laikas, tačiau kitimas vyksta kitokiu dėsningumu: prie 400 ms gaunamas pats didžiausias vidutinis užduoties atlikimo laikas, kuris, toliau didinant aktyvinimo laiko vertę, mažėja ir pasiekia mažiausią vertę prie 700 ms, o po to vėl pradeda didėti. Vidutinio klaidų skaičiaus kitimo priklausomybės dėsningumas išlieka panašus kaip ir pirmojo eksperimento (8.2.2 pav. b). Nežymiai didėjantis vidutinis klaidų skaičius reiškia, kad kai kurie tiriamieji vartotojai prisitaikė prie greitesnio meniu parinkčių aktyvinimo, todėl pailgėjęs aktyvinimo laikas jiems darosi nepatogus – reikalaujantis iš naujo prisitaikyti. Į tai galima neatsižvelgti, nes realiomis sistemos eksploatavimo sąlygomis, aktyvinimo laikas yra pastovus dydis.

Antrojo eksperimento atveju gauta užduoties atlikimo laiko vidutinė vertė yra 49,1% mažesnė ir vidutinis daromų klaidų skaičius 41,4% mažesnis už pirmojo eksperimento tas pačias vertes. Tai reiškia, kad vartotojo sąsajos patobulinimas ženkliai pagerino rezultatus. Žinoma, šį rodiklį pagerino ir tai, kad abu eksperimentai buvo atliekami su tais pačiais tiriamaisiais, kurie apsimokė atlikdami tuos pačius veiksmus daug kartų iš eilės. Tačiau, nepaisant to, šis modifikavimas yra svarbus, siekiant padidinti bendrą sistemos naudojamumą.

Iš pateiktų diagramų (8.2.2 pav.) akivaizdu, kad optimalus meniu parinkčių aktyvinimo laikas šioje vartotojo sąsajoje yra 700 ms, nes būtent prie šios trukmės tiriamieji vartotojai darė vidutiniškai mažiausiai klaidų abiejų eksperimentų atvejais. Tai reiškia, kad šį aktyvinimo laiką tikslinga taikyti bendru atveju, siekiant, kad sistema, būtų efektyvesnė ir našesnė. Tačiau taip pat verta suteikti galimybę individuliam vartotojui ją pasirinkti, kadangi dalis šiame tyrime dalyvavusiųjų pageidavo tokios galimybės. Tai, savo ruoštu, didina sistemos lankstumą, kas užtikrina didesnį vartotojo pasitenkinimą naudojantis ja.

# **9. Išvados**

<span id="page-53-0"></span>• Apžvelgus kelias panašaus pobūdžio sistemas, kuriamas kitose šalyje, paaiškėjo, kad šių sistemų poreikis įvairaus laipsnio fizinę negalią turintiems ir senyviems žmonėms yra. Tokių sistemų, pritaikytų neįgaliesiems ir komerciškai platinamų nėra ypač daug.

• Atlikus vietinių gyventojų su negalia apklausą nustatyta, kad labiausiai pageidaujamos valdymo funkcijos yra durų, langų, apšvietimo valdymas, kurių pageidavo daugiau kaip pusė visų apklaustųjų. Tai patvirtina, kad tokios sistemos poreikis yra ir vietinių gyventojų tarpe.

• Vartotojo ir sistemos sąsajos analizės metu prieita išvadų, kad sunkią fizinę negalią turintiems žmonėms tinkamiausias yra jungiklio tipo įvedimo įrenginys, kurio įjungimąišjungimą galima atilikti bet kokiu žmogaus valingai atliekamu fiziniu veiksmu.

• Išanalizavus pagrindinius sąveikos stilius pasirinktas tinkamiausias – dialoginis meniu grafinėje aplinkoje, kuris gali būti valdomas tiek jungiklio tipo (automatiškai skenuojant meniu parinktis), tiek įprastiniais įvedimo ir pozicionavimo įtaisais.

• Hierarchinė meniu struktūra suteikia sistemos vartotojo sąsajai daugiau lankstumo įvairiose aplinkos valdymo situacijose.

• Pagrindinis skirtumas tarp sistemos sveikam ir neįgaliam žmogui yra vartotojo sąsaja ir įvedimo įrenginys.

Sistemos aparatinė dalis realizuota panaudojus standartinius įrenginius. Tai užtikrina būtiną valdymo patikimumą ir tarpusavio suderinamumą.

• Sukurtos sistemos naudojamumui daugiausiai įtakos turi vartotojo sąsajos parametras meniu parinkčių aktyvinimo laiko trukmė.

• Siekiant užtikrinti maksimalų sistemos naudojamumą buvo patobulintas vartotojo sąsajos algoritmas (įvesta laikmačio apnulinimo komanda po kiekvieno klavišo paspaudimo).

• Pakartotinai atlikus eksperimentą pagerėjo rezultatai: sumažėjo vidutinė užduoties atlikimo laiko trukmė apie 50% ir vidutinis klaidų skaičius apie 40%.

# **Literatūros sąrašas**

- <span id="page-54-0"></span>1. Socialinis pranešimas. Socialinės apsaugos ir darbo ministerija, 2002. Prieiga per internetą: <http://www.socmin.lt/> p. 56-57.
- 2. Jose A. Vera. EIB Bus as a Key Technology for Integrating People with Disabilities. A Case Study. / Jose A. Vera, Manuel Jiménez, Joaquin Roca (2001). Prieiga per internetą: <http://www.marcomweb.it/Brochure/Eibus%20Disabili.pdf>
- 3. Paul Panek, Wolfgang L. Zagler, Christian Beck, Gottfried Seisenbacher. Smart Home Applications for disabled Persons - Experiences and Perspectives. / Paul Panek, Wolfgang L. Zagler, Christian Beck, Gottfried Seisenbacher (2001). Prieiga per internetą: <http://www.fortec.tuwien.ac.at/reha.e/projects/ resort/viewdet2001.pdf>
- 4. EnableMart. Assistive technology for vision, hearing, mobility impaired people. Prieiga per internetą: <http://www.enablemart.com>
- 5. Predictive and Adaptive Communication System for Physically Disabled People with Speech and Language Impairments. Eureka project E!2707 Prieiga per internetą: <http://www.eureka.be/ifs/files/ifs/jspbin/eureka/ifs/jsps/projectForm.jsp?enumber=2707>
- 6. Patric R. W. Roe, Ad van Berlo. Design guidelines on Smart Homes. A COST 219bis Guidebook. – October 1999. Prieiga per internetą: <http://www.stakes.fi/cost219/smarthousing.htm> p 9-12, 14-15.
- 7. Alan Dix. Human-Computer Interaction Second Edition. / Alan Dix, Janet Finlay, Gregory Abowd, Russell Beale. Pearson Education Limited. ISBN 0-13-239864-8. p. 103-123.
- 8. Homepage of Sjoerd Michels' masters thesis. Prieiga per internetą: <http://infolab.kub.nl/pub/theses/w3thesis/>
- 9. Visualization for instabus EIB. Technical product information. April 2002. Prieiga per internetą: <http://www1.ad.siemens.de/et/html 76/search/ftp/tpi/visualisierung e.pdf>
- 10. Patrick R.W. Roe. Telecommunications for all. COST 219. ECSC EC EAEC, Brussels Luxembourg, 1995. CD-90-95-712-EN-C. p. 158-163.
- 11. Building Automation CD-ROM. STMicroelectronics. April 2004.
- 12. What is X-10. Prieiga per internetą: <http://www.smarthome.com/about\_x10.html>
- 13. CEBus Industry Council, Inc. Prieiga per internetą: <http://www.cebus.org/images/Cebus%20Standard.html>
- 14. Open Systems Overview. Echelon. Prieiga per internetą: <http://www.echelon.com/solutions/opensystems/default.htm>
- 15. Konnex Association. KNX Standard Architecture. System Specifications. Volume 3. (2002) Prieiga per internetą: <http://www.konnex.org>
- 16. EIBA. Falcon software. Prieiga per internetą: <http://www.eiba.com/\_falcon/>
- 17. Lauruška V. Adaptive Smart Home System / Lauruška V., Serafinavičius P. Human-Computer Interaction. Theory and practice (Part II). ISBN 0-8058-4931-9. 2003, Vol.2 p.133-137.
- 18. Serafinavičius P. Home Environment Control System for the Disabled: User Interface Testing / Serafinavičius P., Lauruška V. Elektronika ir elektrotechnika. ISSN 1392-1215. 2004, nr. 4(53), p. 5-8.
- 19. Lauruška V. Adaptive Smart Home System Disabled / Lauruška V., Serafinavičius P. Assistive Technology – Shaping the Future. AAATE'03. 2003, p. 579-583.

# **Santrauka**

<span id="page-56-0"></span>Darbe pateikiamas aplinkos valdymo sistemos, skirtos žmonėms su sunkia fizine negalia ir kalbos sutrikimais, Eureka projekto (E!2707) eigoje vykęs kūrimo procesas, sukurtos sistemos aparatinės ir programinės dalies analizė ir aprašymas, veikimo metodai ir algoritmas, efektyvumo įvertinimo tyrimas.

Apžvelgtos panašios paskirties sistemos žmonėms su negalia. Pateikiamas vartotojų poreikių tyrimas, detali vartotojo sąsajos analizė, jos realizavimo būdai. Išnagrinėti pagrindiniai pastatų automatizavimo sistemų standartai iš kurių pasirinktas tinkamiausias – Konnex asociacijos standartas KNX.

Pateikiamos ir išanalizuojamos trys skirtingos struktūrinės schemos, veikimo algoritmas ir realizacijos metodai, sukurtos sistemos vartotojo sąsajos modelis. Atliktas tyrimas, kurio tikslas eksperimentiškai nustatyti pagrindinį sąsajos parametrą - aktyvinimo laiko trukmę, siekiant užtikrinti maksimalų visos sistemos naudojamumą.

## **Resume**

<span id="page-57-0"></span>A design of a Smart Home system which is expected to help people with physical and speech impairments to control their living environment is given there. It was done during Eureka project E!2707 (PACS). Hardware and software analysis, algorithms and methods, usability test of developed system user interface are given there.

A review of similar systems designed for disabled was done. Analysis of user requirements, detailed analysis and implementation ways of user interface are given there. The most popular building automation standards were analyzed and the most suitable one – Konnex association standard KNX was selected.

Three different system block diagrams, software algorithm and its implementation methods were given and analyzed. A model of the user interface was created. An investigation was made. The goal of it is to evaluate the main user interface parameter – activation time which makes a better usability of the whole system.